# **THE RISK-BASED CAPITAL SIMULATION**

# **APPLICATION**

# **TECHNICAL REFERENCE MANUAL**

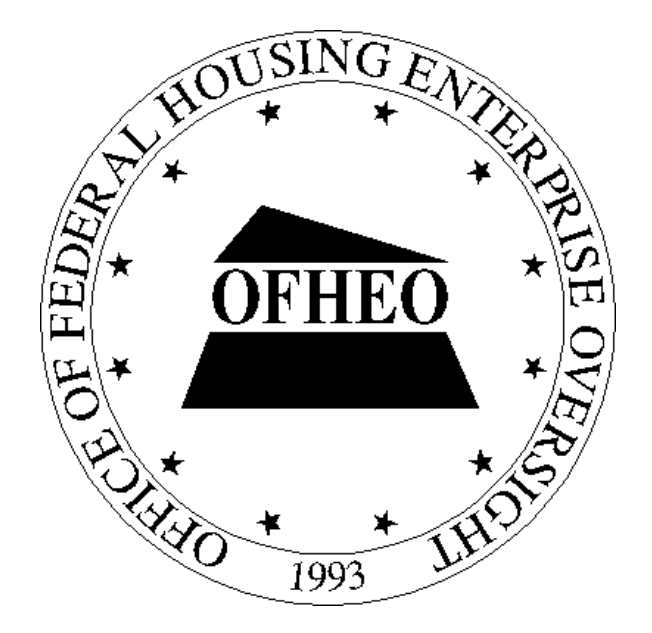

OFFICE OF FEDERAL HOUSING ENTERPRISE OVERSIGHT 1700 G STREET, NW  $4^{\scriptscriptstyle\rm TH}$  Floor WASHINGTON, DC 20552

28 February 2004

### **CONTENTS**

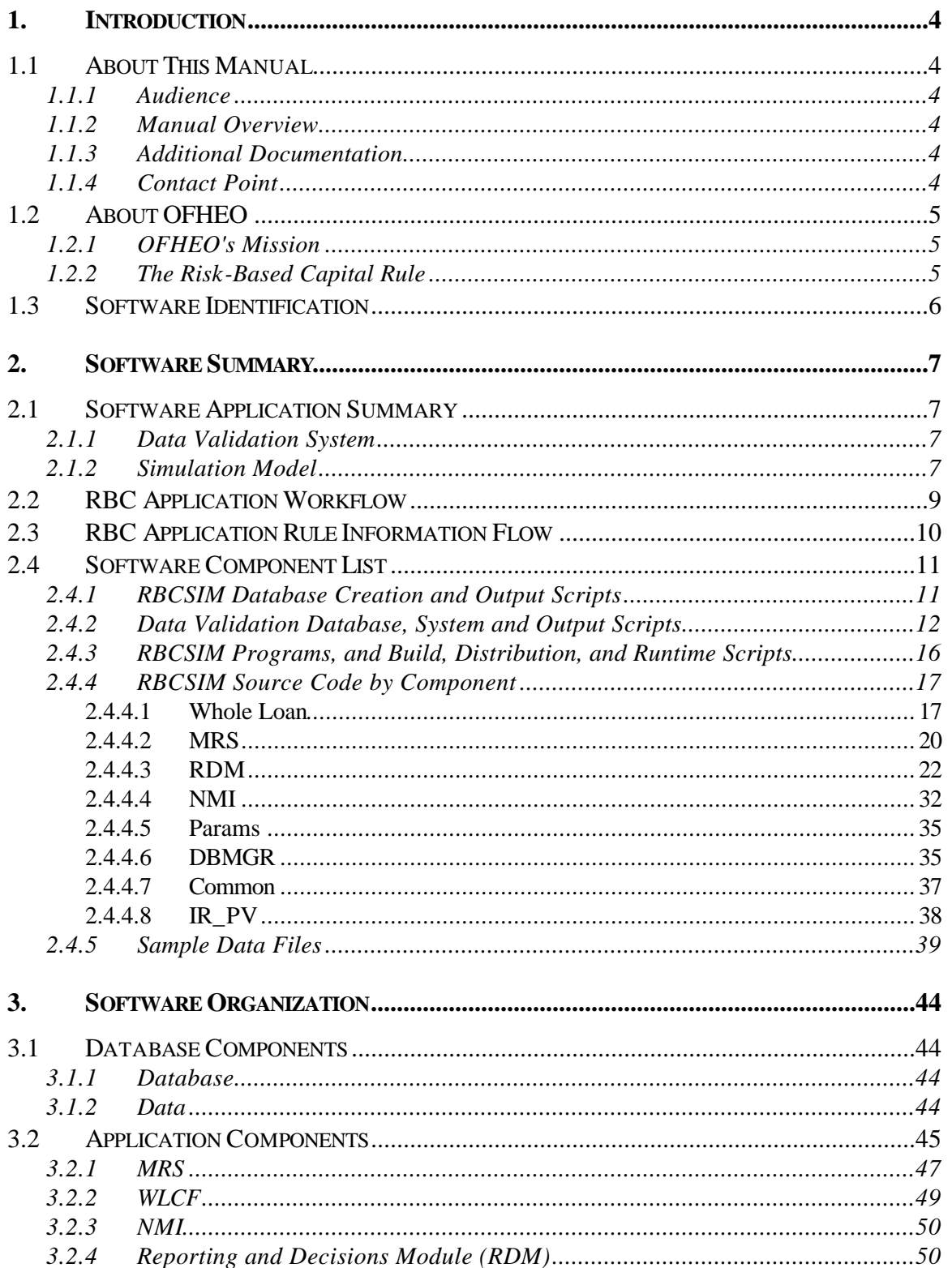

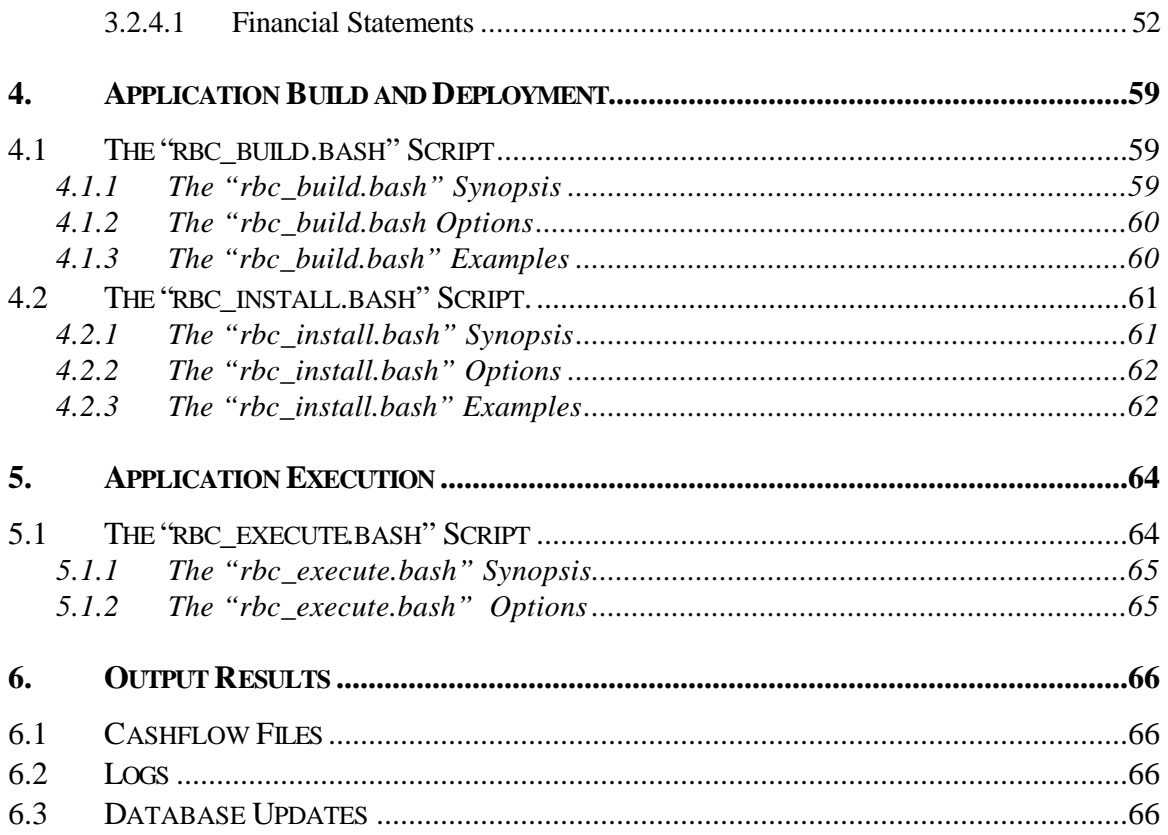

### **Figures**

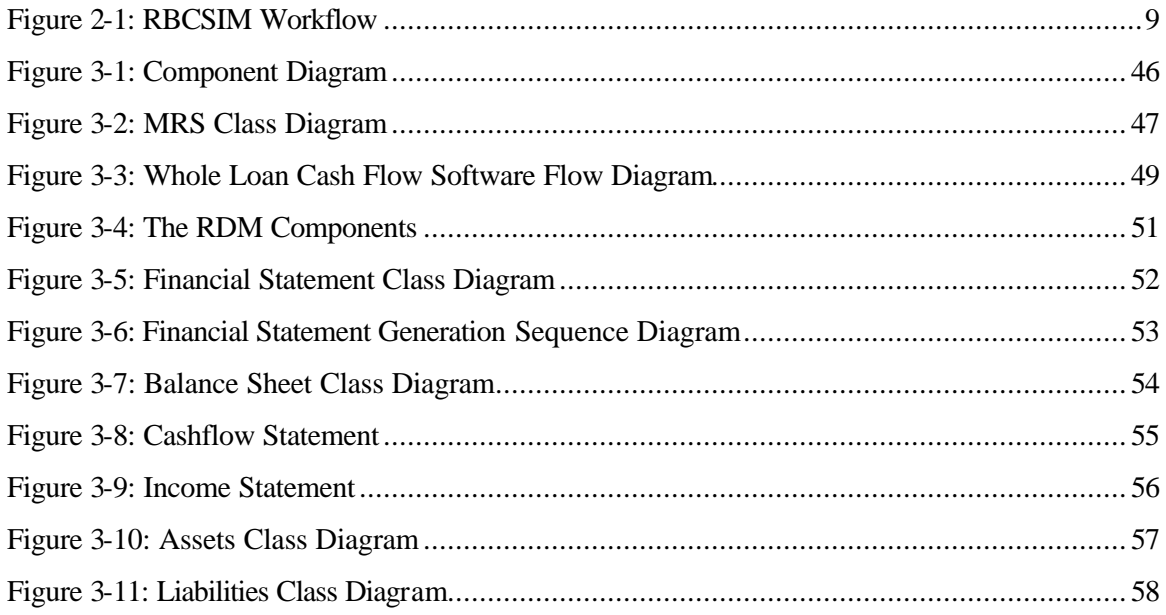

### **Tables**

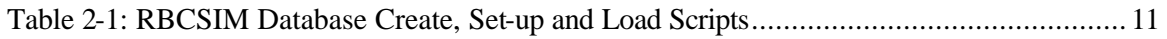

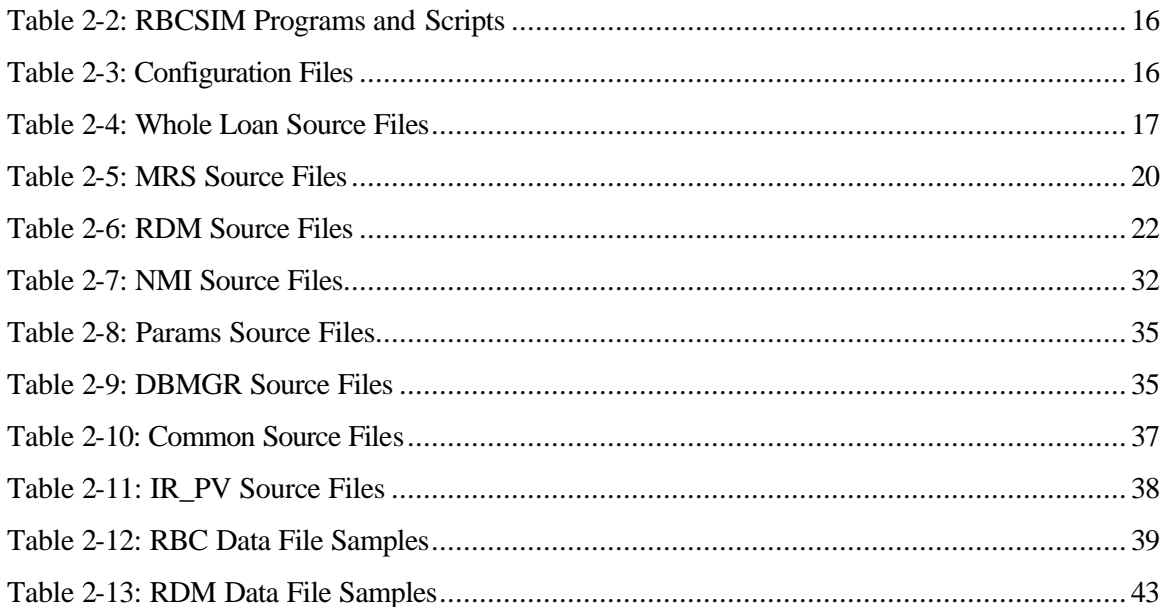

### **1. INTRODUCTION**

### **1.1 About This Manual**

#### **1.1.1 Audience**

This manual is intended for the Software Engineer with software development experience on the UNIX operating system.

#### **1.1.2 Manual Overview**

This manual lists all of the RBCSIM application components required to compile and build the RBCSIM executables. This manual also includes high-level object-model diagrams.

#### **1.1.3 Additional Documentation**

In addition to this manual, the RBCSIM application includes the following printed and on-line documentation:

- The Risk-Based Capital Simulation Application Installation Manual.
- The Risk-Based Capital Simulation Application User Manual.
- The Risk-Based Capital Report Instructions.
- The Risk-Based Capital Stylized Data Set Overview.
- OFHEO Phase 2 Business Rules.
- CreditEnhancementContract-Phase3.
- MultifamilyBusinessRules-Phase3.
- NMI Business Rules-Phase3.
- SingleClassMBSBusRules-Phase3.
- SingleFamilyBusinessRules-Phase3.
- Additional documentation is available at the official OFHEO web site: http://www.ofheo.gov.

#### **1.1.4 Contact Point**

All questions regarding the RBCSIM application should be emailed to: rbcquestions@ofheo.gov.

### **1.2 About OFHEO**

The Housing and Community Development Act of 1992, under Title XIII, the Federal Housing Enterprises Financial Safety and Soundness Act of 1992, established the Office of Federal Housing Enterprise Oversight (OFHEO). The primary function of the Office is to perform financial regulation of Fannie Mae and Freddie Mac (collectively referred to as the "Enterprises") to ensure that the Enterprises are adequately capitalized and operating safely, in accordance with the Act.

#### **1.2.1 OFHEO's Mission**

OFHEO was required by the Federal Housing Enterprises Financial Safety and Soundness Act of 1992 (1992 Act) to establish minimum and risk-based capital standards as part of its role as safety and soundness regulator. These capital requirements are intended to ensure both Enterprises continue to operate and perform their crucial roles in the secondary mortgage market, keeping constant the flow of funds to mortgage lenders and prospective American homeowners. By ensuring the Enterprises are adequately capitalized, OFHEO minimizes the risk that American taxpayers will ever be asked to pay for losses at these complex financial institutions.

OFHEO evaluates capital adequacy from other perspectives as well. OFHEO's **examination program** conducts continuous, comprehensive examinations of the Enterprises to ensure they are operating under standards of financial safety and soundness. OFHEO's examination of the Enterprises provides a qualitative assessment of capital adequacy. The more direct and quantitative tools are OFHEO's **minimum** and **risk-based capital** standards, which are supplemented with other tests and analyses. OFHEO's minimum capital standard is calculated based on specific percentages for assets and off-balance sheet guarantees. The minimum capital level is therefore determined more by the size of the Enterprise than its specific risks. The risk-based standard, in contrast, requires that Fannie Mae and Freddie Mac each have enough capital to survive prolonged, severe problems in financial and economic markets, as well as management or operational failures. It is directly related to the risks the Enterprises are exposed to in their current business.

#### **1.2.2 The Risk-Based Capital Rule**

The risk-based capital regulation meets the specific requirements of the 1992 Act. The rule utilizes a stress test to determine the amount of capital needed to protect against credit and interest rate risks, and requires 30 percent additional capital to protect against unspecified management and operations risk. The regulation itself is the blueprint needed to construct the stress test and calculate the risk-based capital requirement for Freddie Mac and Fannie Mae. It is a detailed description of the stress test allowing the Enterprises and others to essentially replicate the stress test, as required by law.

#### **What is the Stress Test?**

OFHEO's risk-based capital standard is based on a 10-year stress test. A stress test measures risk in the context of a company's overall portfolio, including the effectiveness of a company's

risk management strategies. While companies often use stress tests for internal risk management, and rating agencies use stress tests to rate companies and securities, OFHEO is among the first financial institution regulators to use its own stress test to determine capital adequacy.

OFHEO's stress test simulates an Enterprise's financial performance over a 10-year period under severe economic conditions. Key aspects of the severe economic conditions used in OFHEO's stress test are defined in the 1992 Act and further specified in OFHEO's risk-based capital regulation. These conditions include high levels of mortgage defaults, with associated losses and large, sustained movements in interest rates, both increasing (up-rate scenario) and decreasing (down-rate scenario).

OFHEO uses a detailed computer model to simulate each Enterprise's cash flows associated with mortgages and other financial assets and obligations under the severe economic conditions of the stress test. The modeling of incoming and outgoing cash flows captures the risks embedded in those financial assets and obligations and the benefits of the hedges each Enterprise has set in place. To meet OFHEO's risk-based capital standard, each Enterprise must have sufficient capital to support any losses generated under these severe economic conditions plus an additional 30 percent for unspecified management and operations risks. The result is a stringent test of the capital adequacy of each Enterprise.

### **1.3 Software Identification**

RBCSIM 4/28/2004 Release.

### **2. SOFTWARE SUMMARY**

### **2.1 Software Application Summary**

The RBCSIM Software is composed of two subsystems: the data validation system and the simulation model. Both subsystems use a Sybase database for storing input data and final results.

#### **2.1.1 Data Validation System**

The Data Validation System (DVS) performs a variety of checks to ensure the input data is model ready. The DVS checks for referential integrity, compliance with allowable values and the internal consistency of the fields comprising each record using a variety of 'business rules'. As the simulation model performs a limited set of data quality checks, it is very important that new data sets are validated prior to running them through the simulation model. Running the simulation model with data that has not been validated may result in inaccurate results or application instability.

The DVS is implemented using a combination of Perl and SAS scripts and Sybase stored procedures. Information on installing and configuring the DVS can be found in section 4.2 of *Risk-Based Capital Simulation Application Installation Manual*. Information on running the DVS can be found in section 3.1 of the *Risk-Based Capital Simulation Application User Manual*.

### **2.1.2 Simulation Model**

The simulation model calculates the RBC Capital Requirement. The model is composed of three modules that project cash flows and a module that performs accounting, tax, investment, funding, financial reporting and capital calculations. All of the modules are implemented in C++ and are executed from the command line using a set of configuration files. These configuration files contain both application configuration information as well as policy parameters. More information on the individual modules follows:

**Whole Loan Cash Flow.** The Whole Loan Cash Flow (WLCF) module projects cash flows for retained and sold whole loans as well as for commitments. The WLCF reads information from the configuration file and input data from the database, performs amortization, default and prepayment calculations and writes its output to a text file as projected cash flows. Sections 3.2 and 3.6 of the RBC Rule provide a detailed discussion of the calculations performed by the WLCF module. The WLCF operates in two modes. One mode produces cash flows for retained and sold whole loans (WLCF); the other mode produces cash flows for commitments (CMT).

**Mortgage Related Securities.** The Mortgage Related Securities (MRS) module projects cash flows for single class MBS, Mortgage Revenue Bonds (MRBs) and multi-class MBS (e.g. REMICs, Strips, etc.). The MRS module uses the proprietary Intex Solutions, Inc. API to project the cash flows for multi-class MBS. The MRS reads information from the configuration file and input data from the database, performs amortization, default and prepayment calculations and writes its output to a text file as projected cash flows. Section 3.7 of the RBC Rule provides a detailed discussion of the calculations performed by the MRS module. The MRS operates in three modes. One mode produces cash flows for single class MBS (MBS), the second mode produces cash flows for MRBs (MRB) and the third mode produces cash flows for multi-class MBS (REMIC).

**Non-Mortgage Instruments.** The Non-Mortgage Instruments (NMI) module projects cash flows for debt instruments, non-mortgage related investments, guaranteed investment contracts, preferred stock, and derivative contracts. The NMI module also performs the Alternative Modeling Treatment (AMT) calculations. The NMI module uses the proprietary Intex Solutions, Inc. API to project the cash flows for non-mortgage-related ABS (e.g. auto loans, credit cards, etc.). The NMI module reads information from the configuration file and input data from the database, performs financial calculations and writes its output to a text file as projected cash flows. Sections 3.8 and 3.9 of the RBC Rule provide a detailed discussion of the calculations performed by the NMI module. The NMI operates in three modes. One mode produces cash flows for Futures (FUT), the second mode produces cash flows for items subject to AMT (AMT), and the third mode produces cash flows for all other instruments (NMI).

**Reporting and Decisions Module.** The Reporting and Decisions Module (RDM) implements the accounting, tax, investment, funding, financial reporting and capital calculation processes. The RDM module reads information from the configuration file, input data from the database, and the output files from the three cash flow modules, performs financial and accounting calculations and writes output to the database. Sections 3.10 and 3.12 of the RBC Rule provide a detailed discussion of the calculations performed by the RDM module.

Information on installing and configuring the simulation module can be found in section 4.2 of *Risk-Based Capital Simulation Application Installation Manual*. Information on running the simulation model can be found in section 3.2 of the *Risk-Based Capital Simulation Application User Manual*.

### **2.2 RBC Application Workflow**

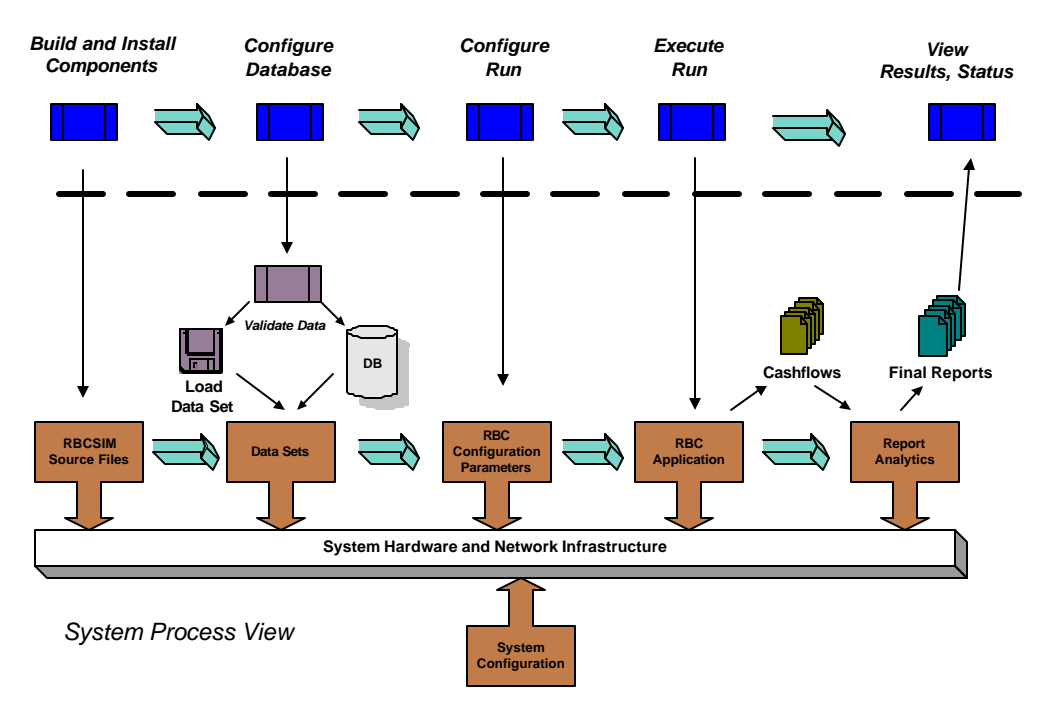

*End-User Workflow View*

**Figure 2-1: RBCSIM Workflow**

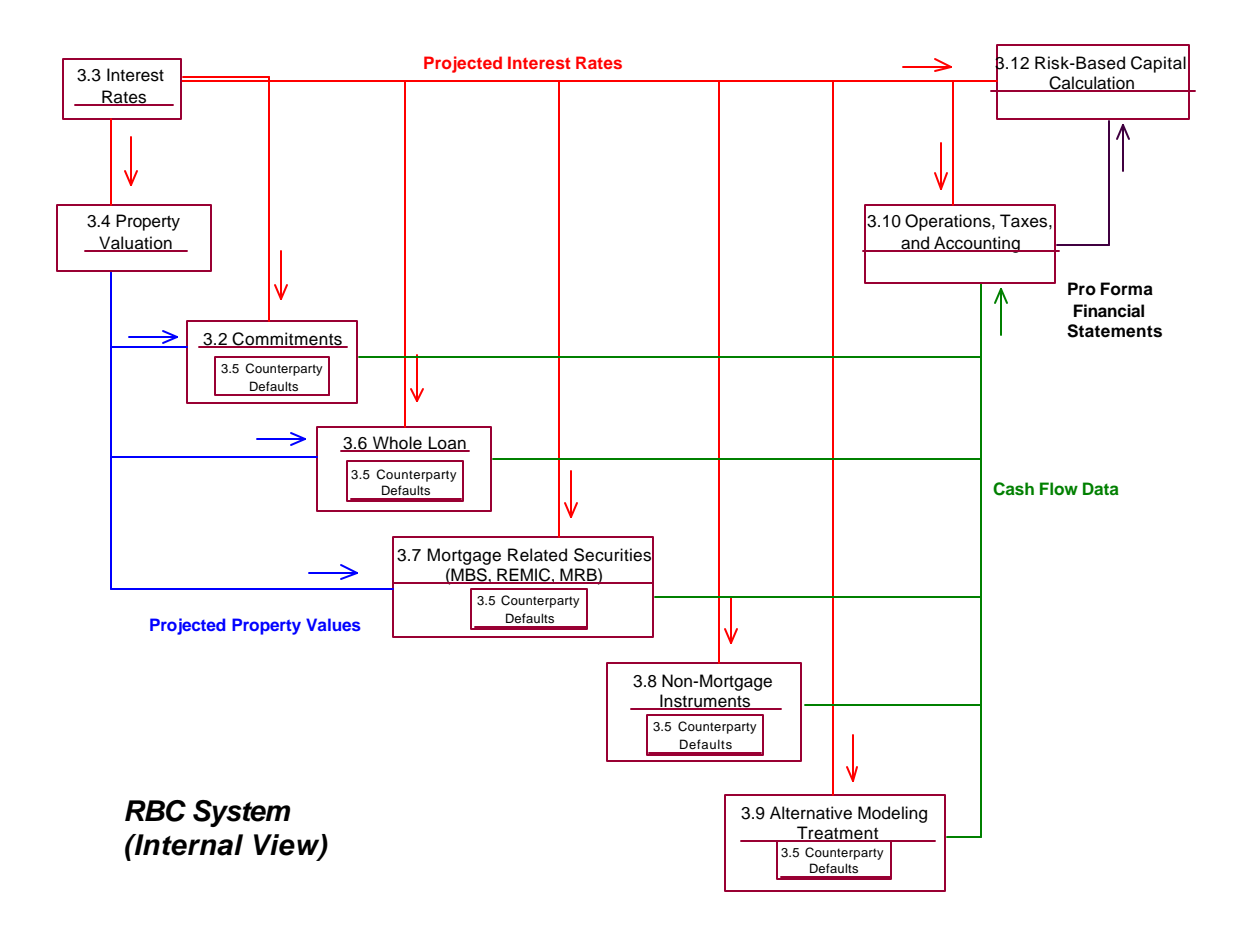

### **2.3 RBC Application Rule Information Flow**

### **2.4 Software Component List**

This section identifies the software files, including database and data files that must be installed for the software to operate.

#### **2.4.1 RBCSIM Database Creation and Output Scripts**

#### **Table 2-1: RBCSIM Database Create, Set-up and Load Scripts**

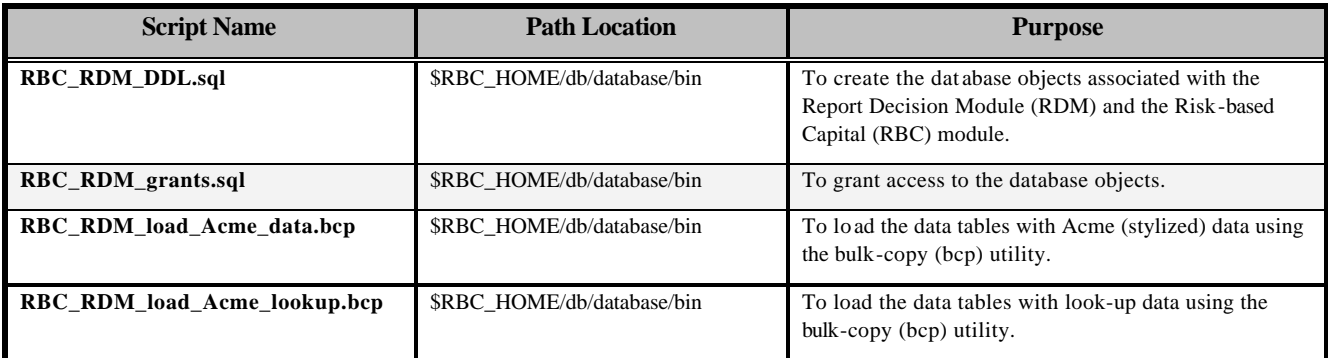

#### **Table 2-2: RBCSIM Database Create, Set-up and Load Output Scripts**

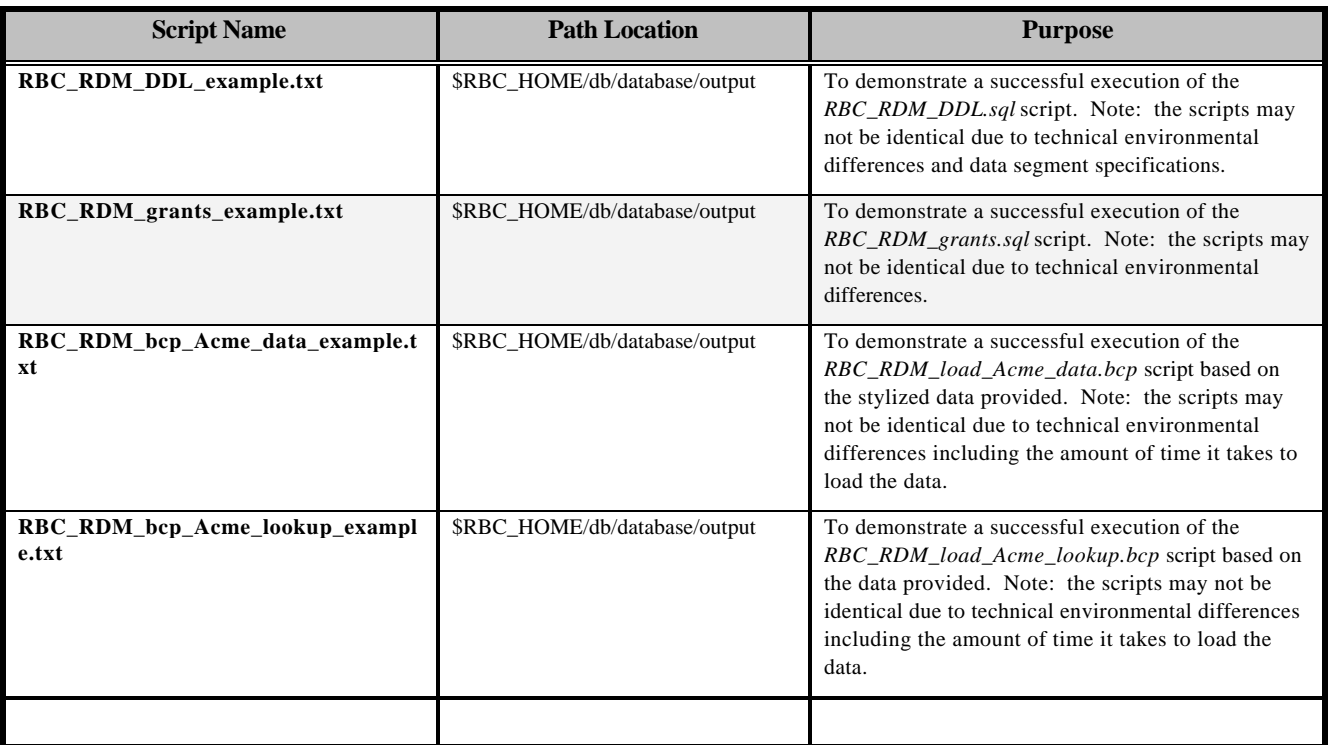

### **2.4.2 Data Validation Database, System and Output Scripts**

#### **Table 2-3: Data Validation Database Create, Set-up and Load Scripts**

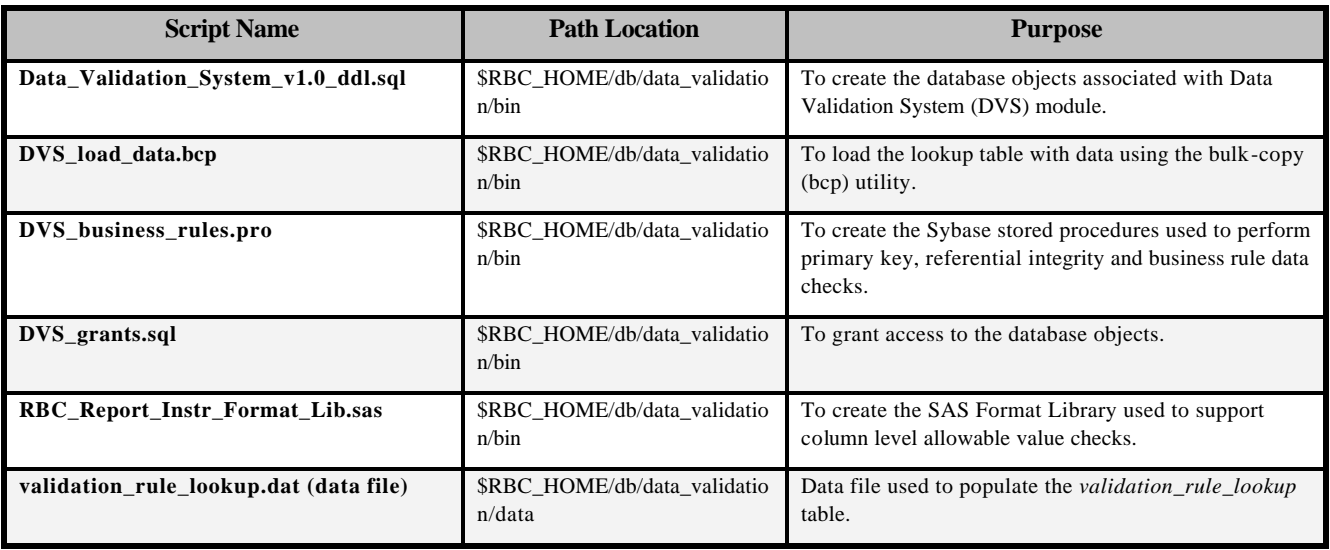

#### **Table 2-4: Data Validation System Scripts**

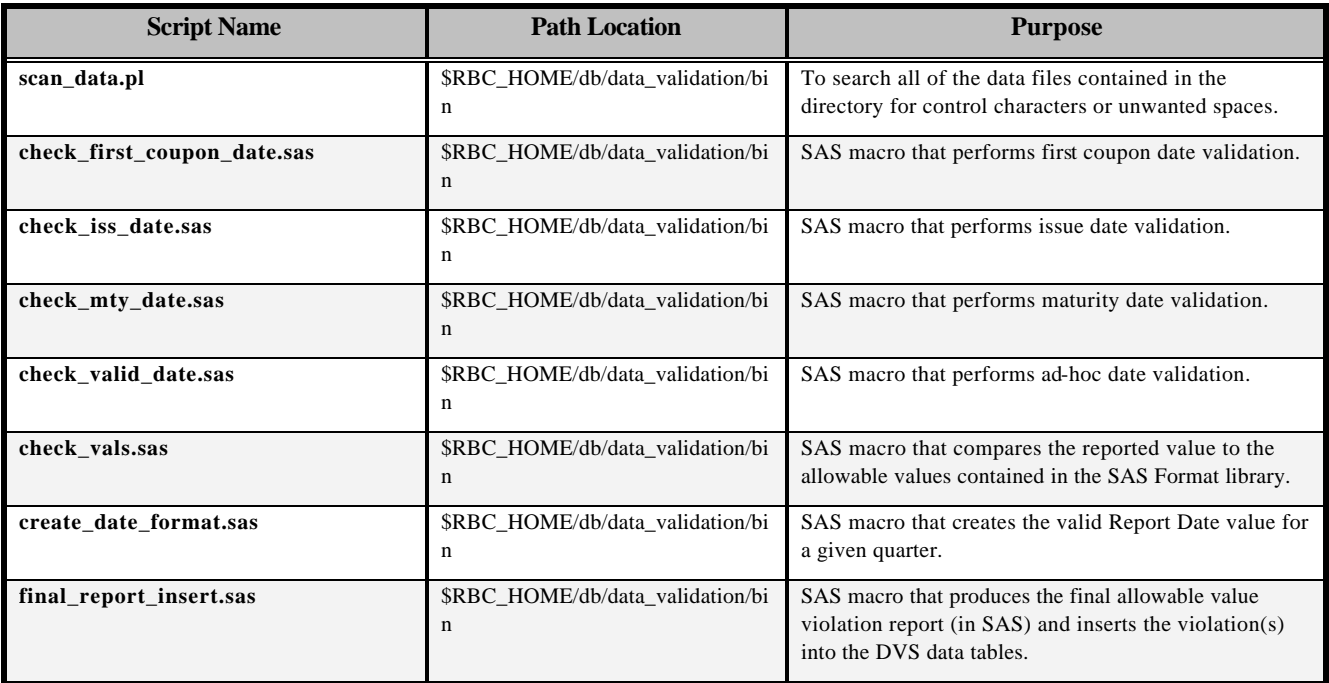

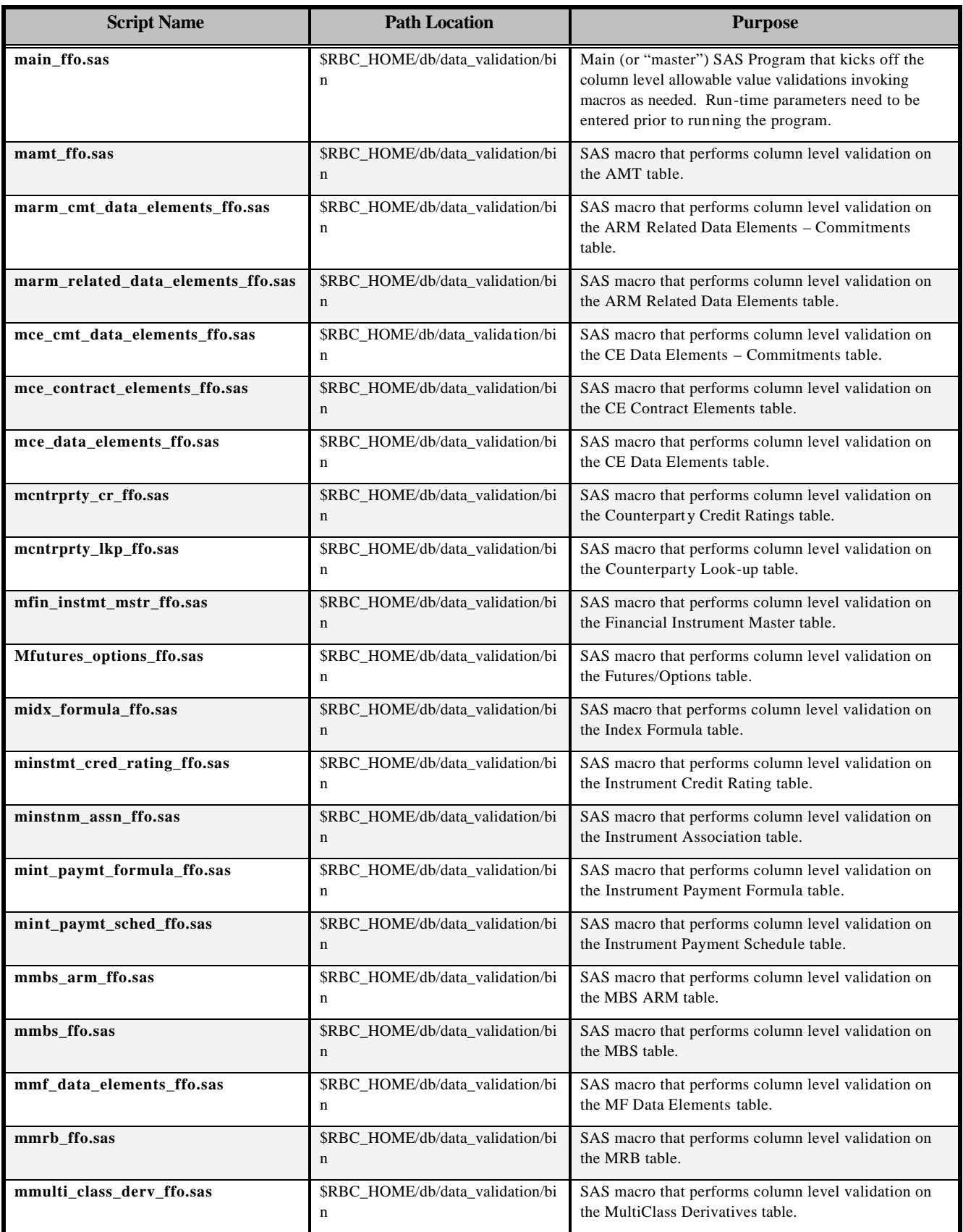

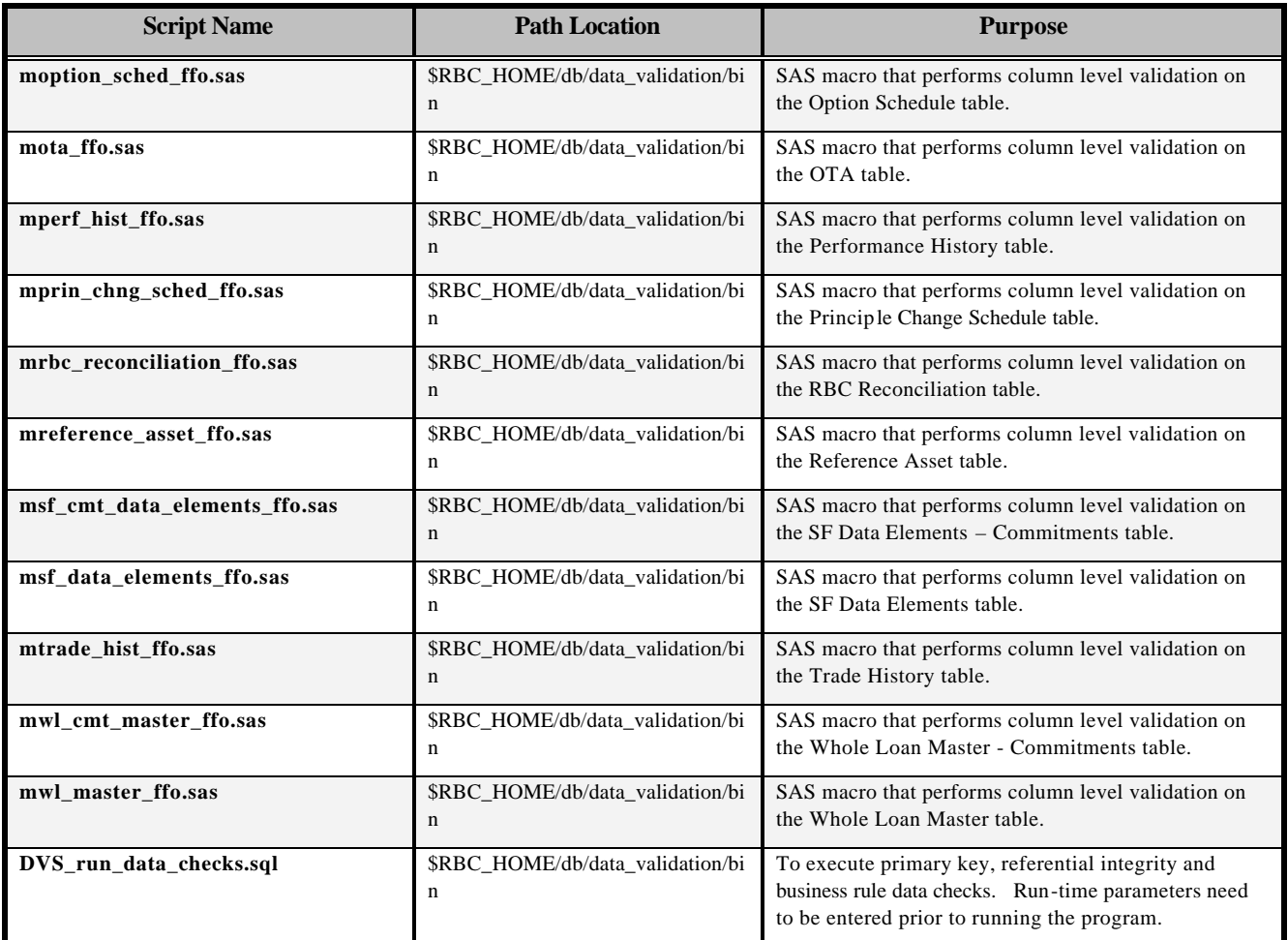

#### **Table 2-5: Data Validation Output Scripts**

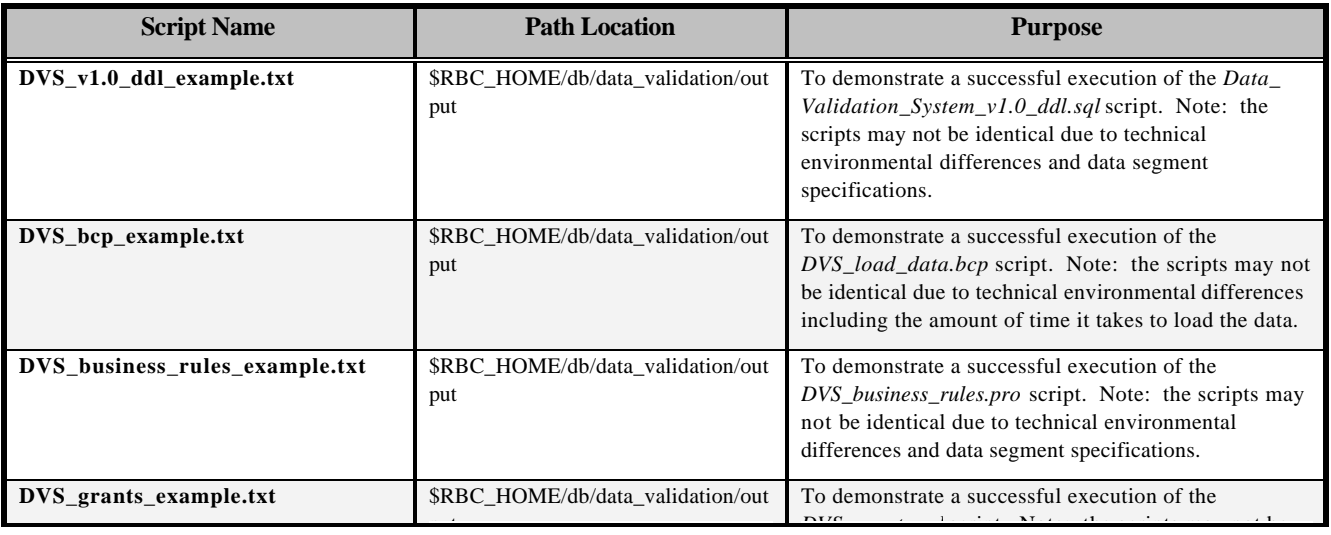

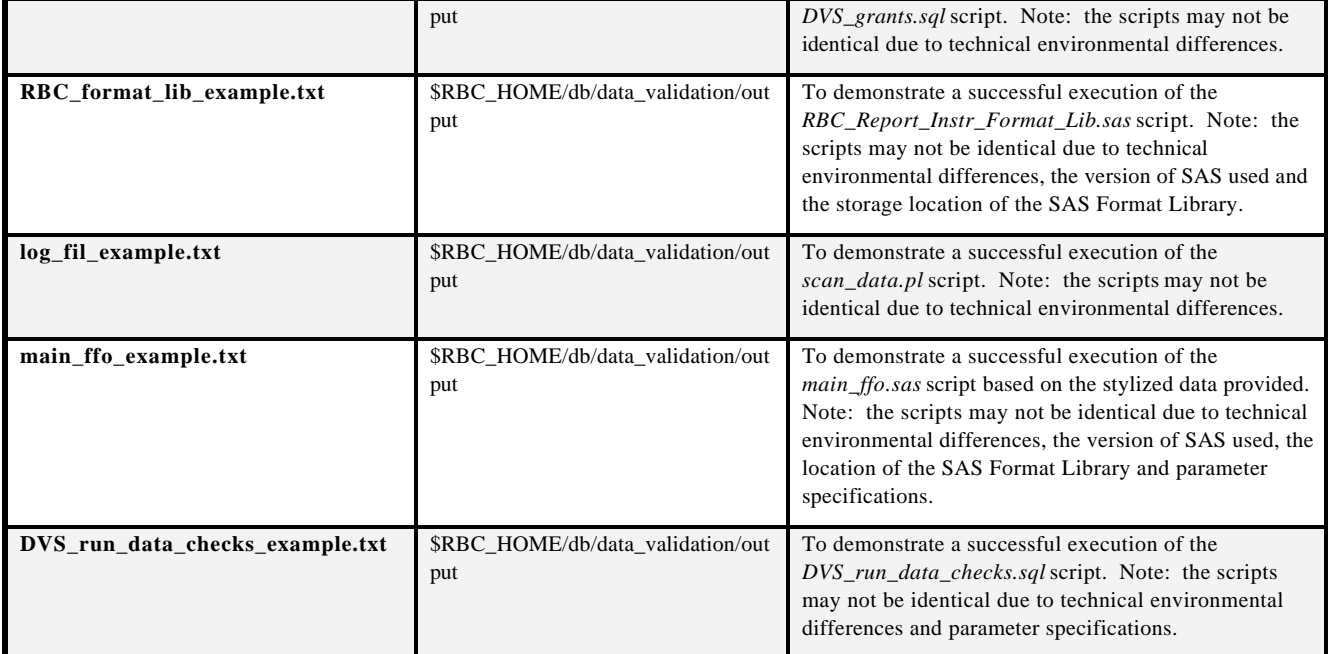

#### **Table 2-6: Data Validation Report Script**

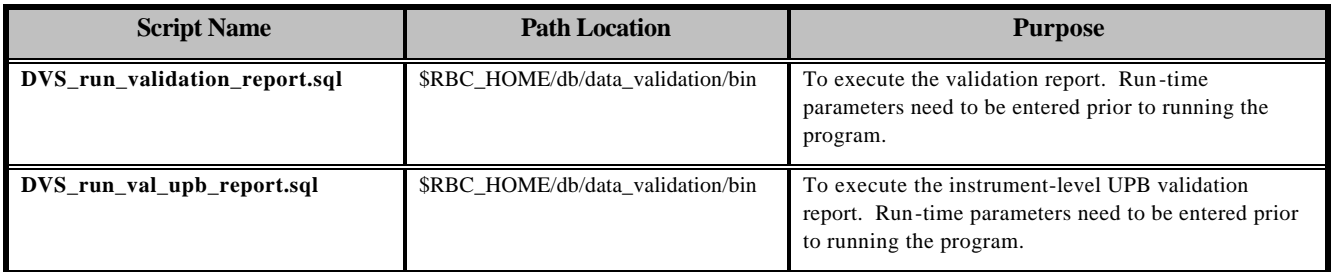

#### **Table 2-7: Data Validation Report Output Script**

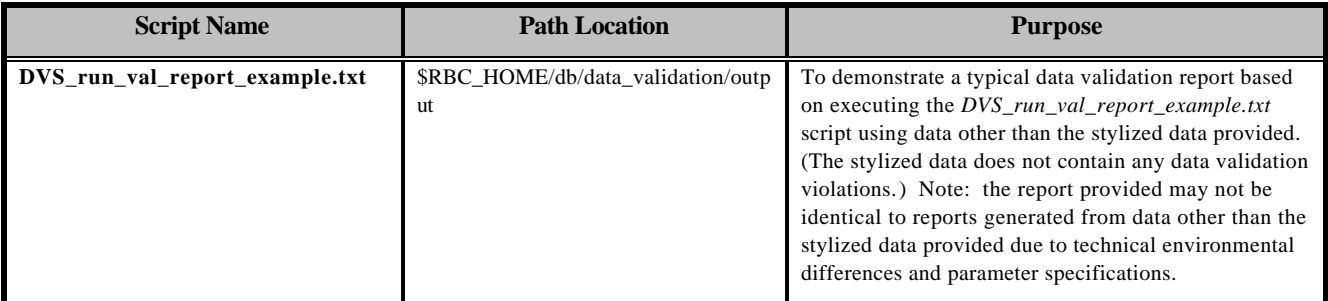

#### **2.4.3 RBCSIM Programs, and Build, Distribution, and Runtime Scripts**

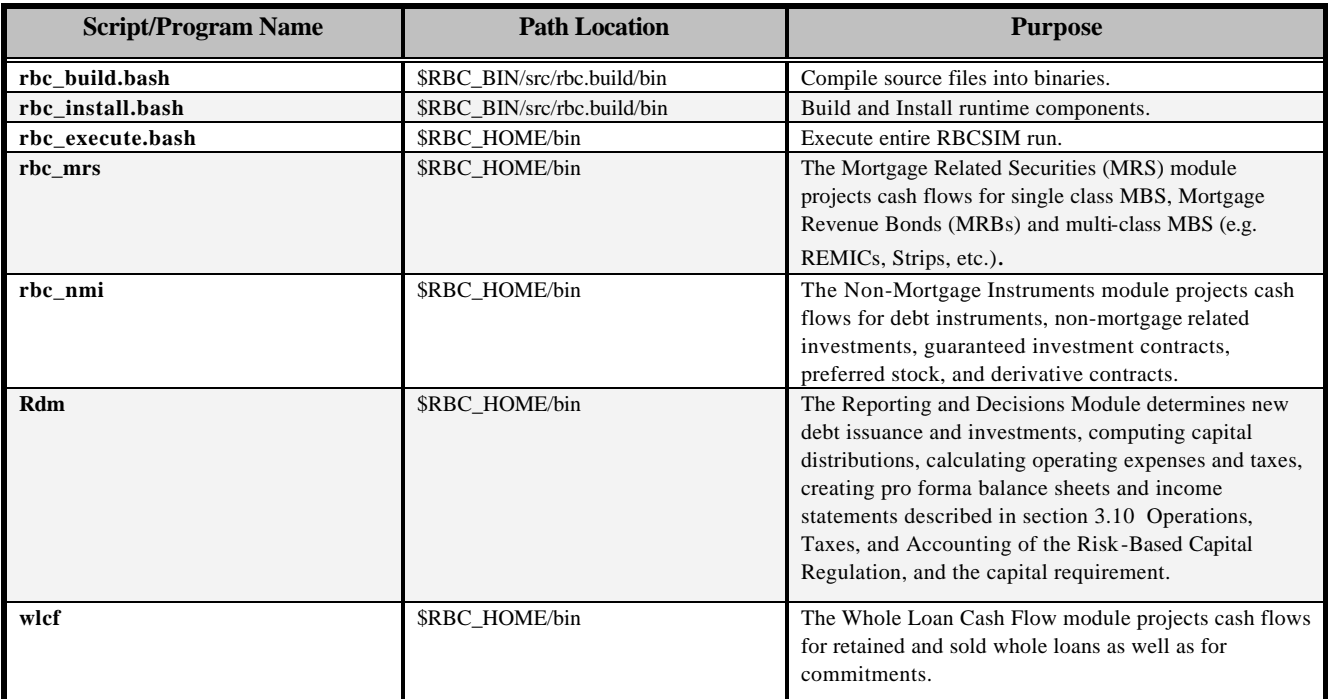

#### **Table 2-2: RBCSIM Programs and Scripts**

#### **Table 2-3: Configuration Files**

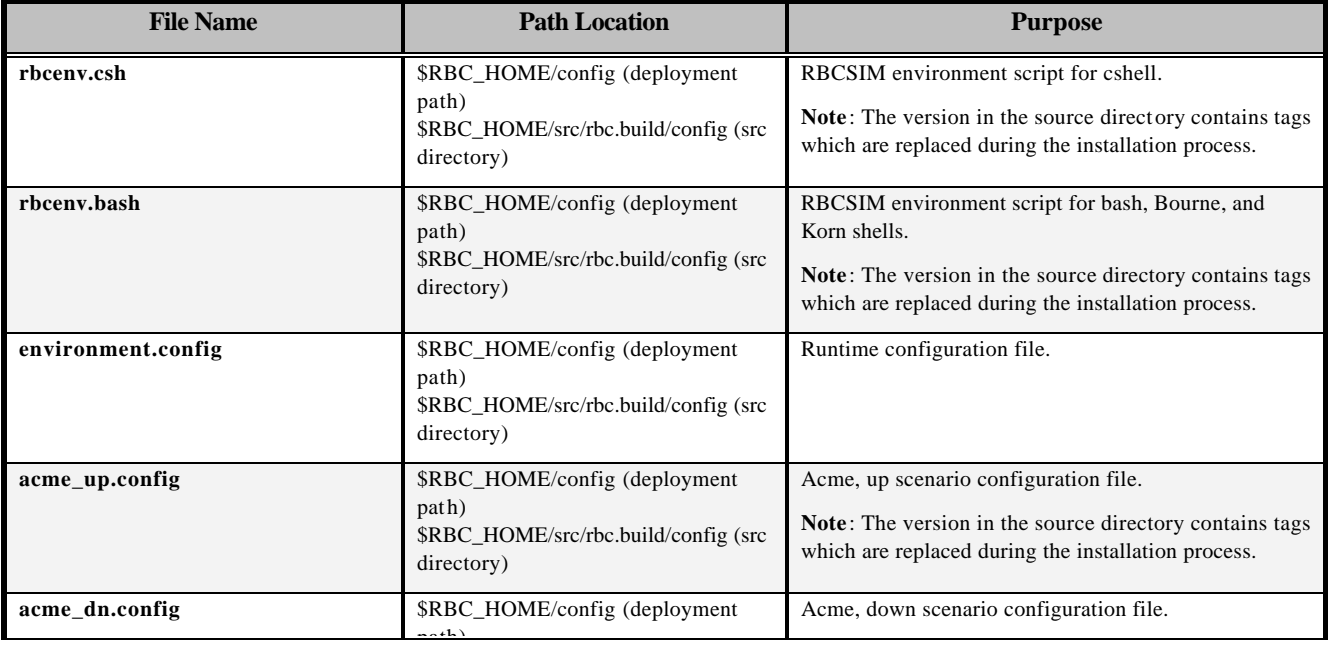

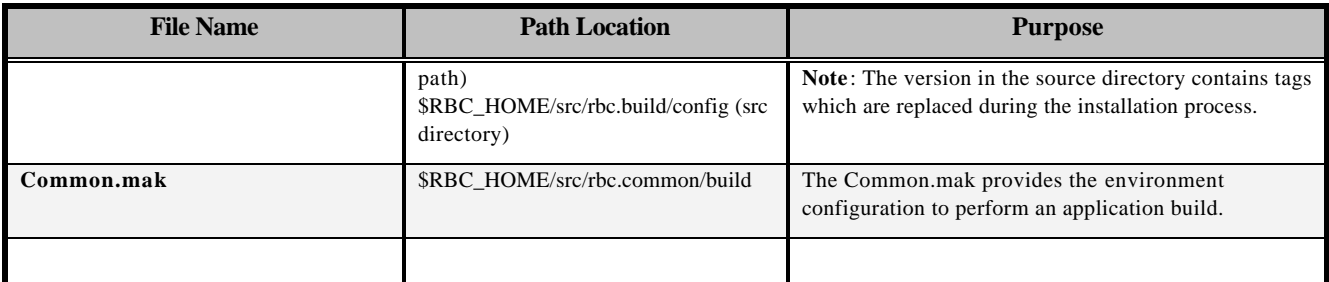

#### **2.4.4 RBCSIM Source Code by Component**

#### **2.4.4.1 Whole Loan**

#### **Table 2-4: Whole Loan Source Files**

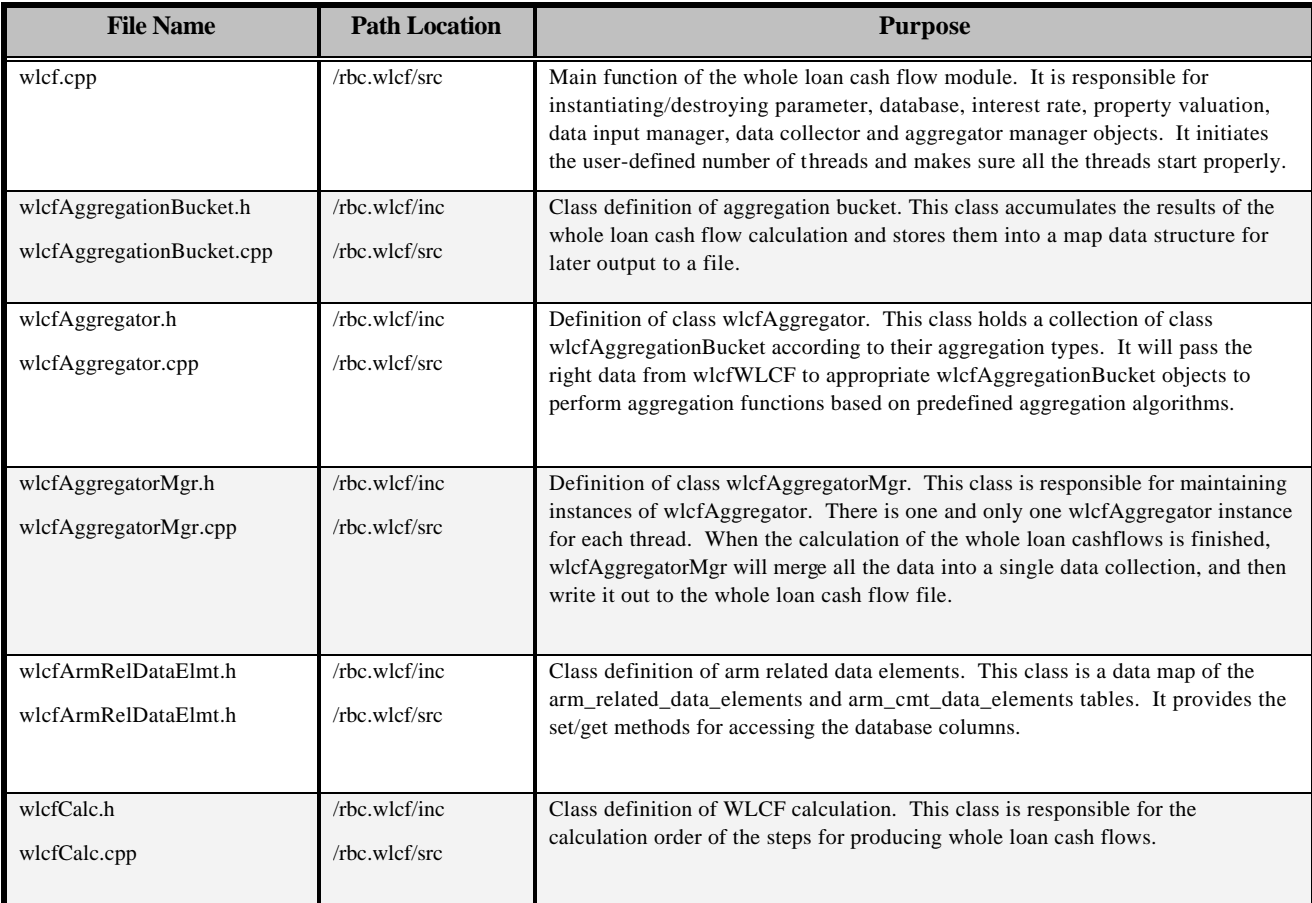

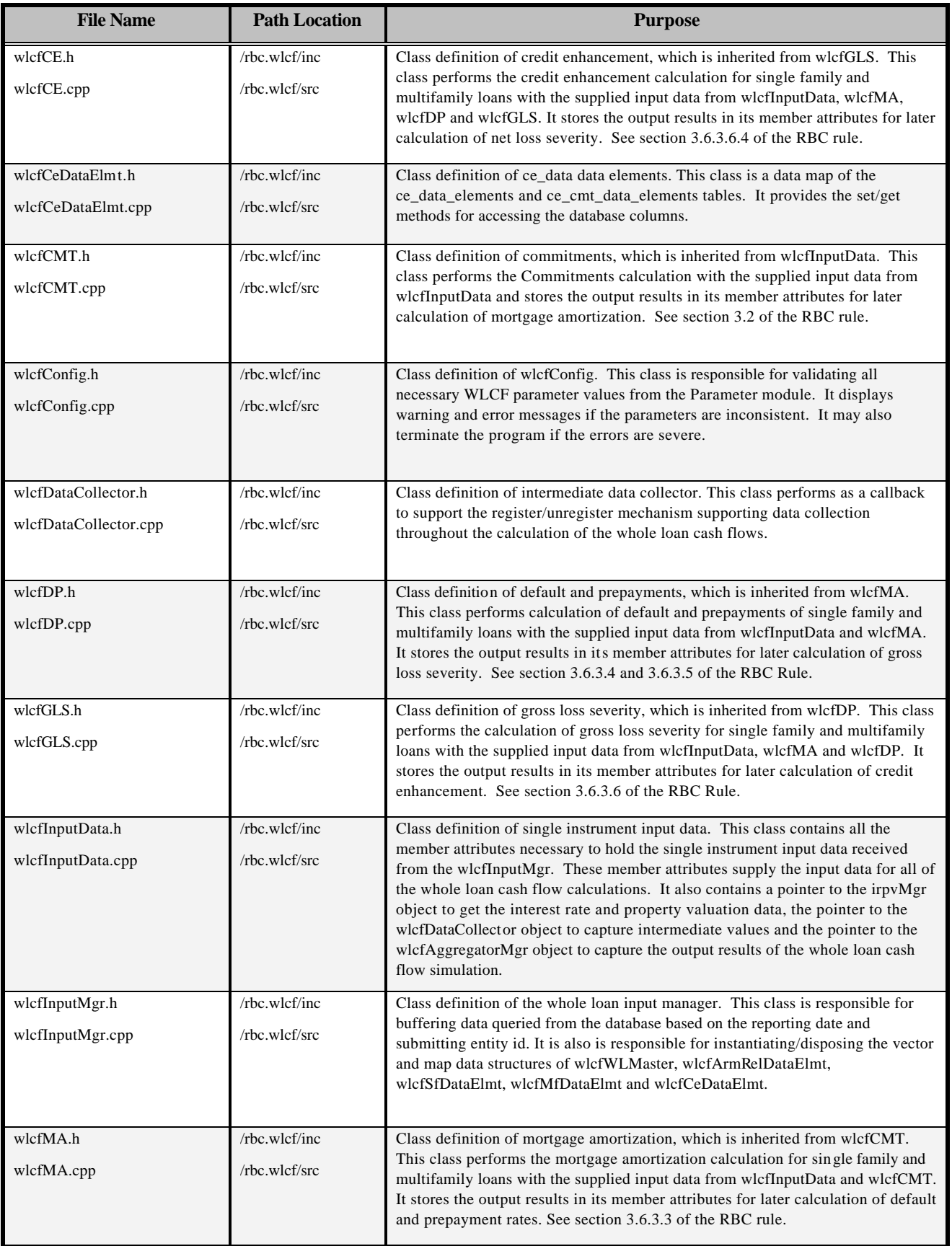

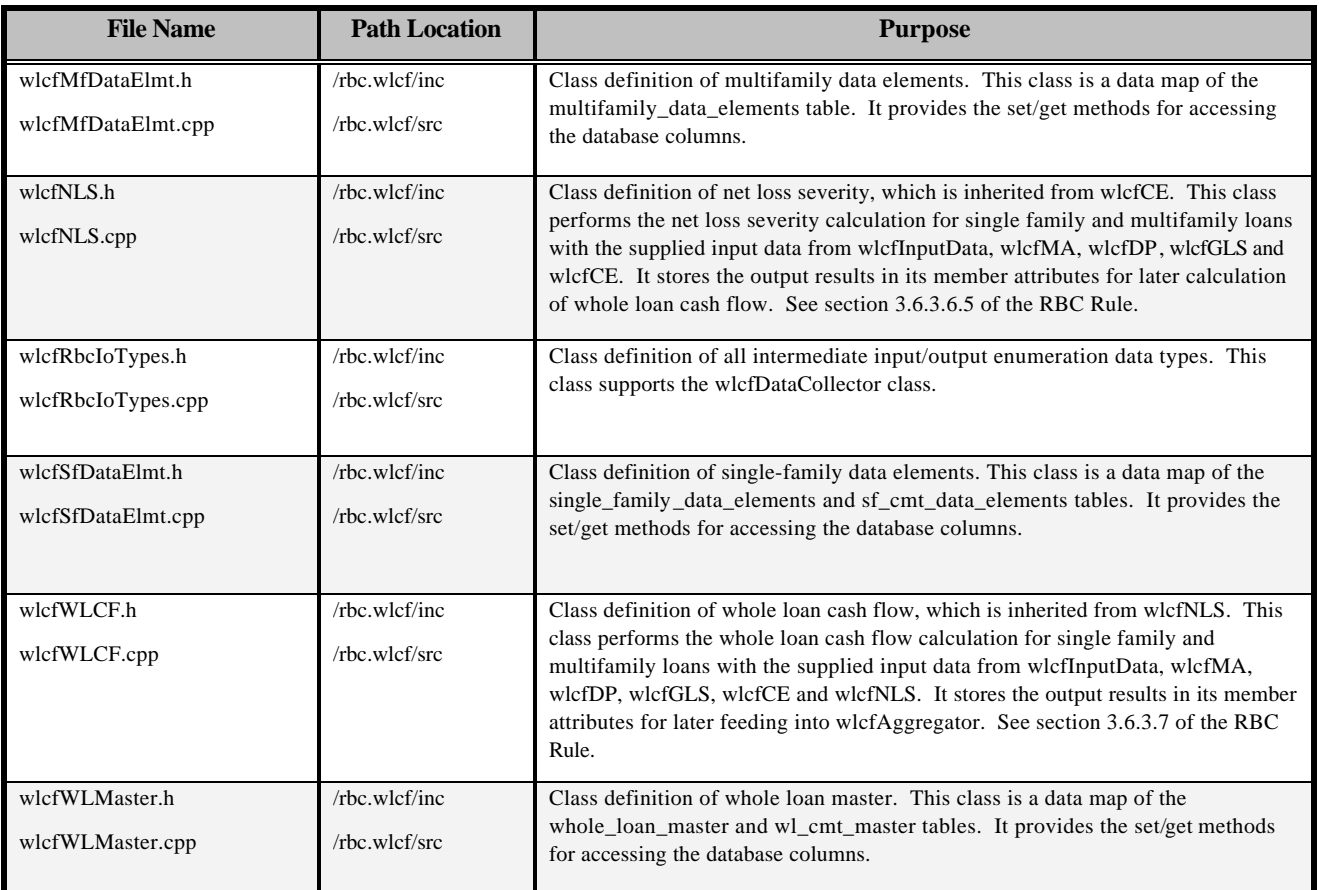

#### **2.4.4.2 MRS**

#### **Table 2-5: MRS Source Files**

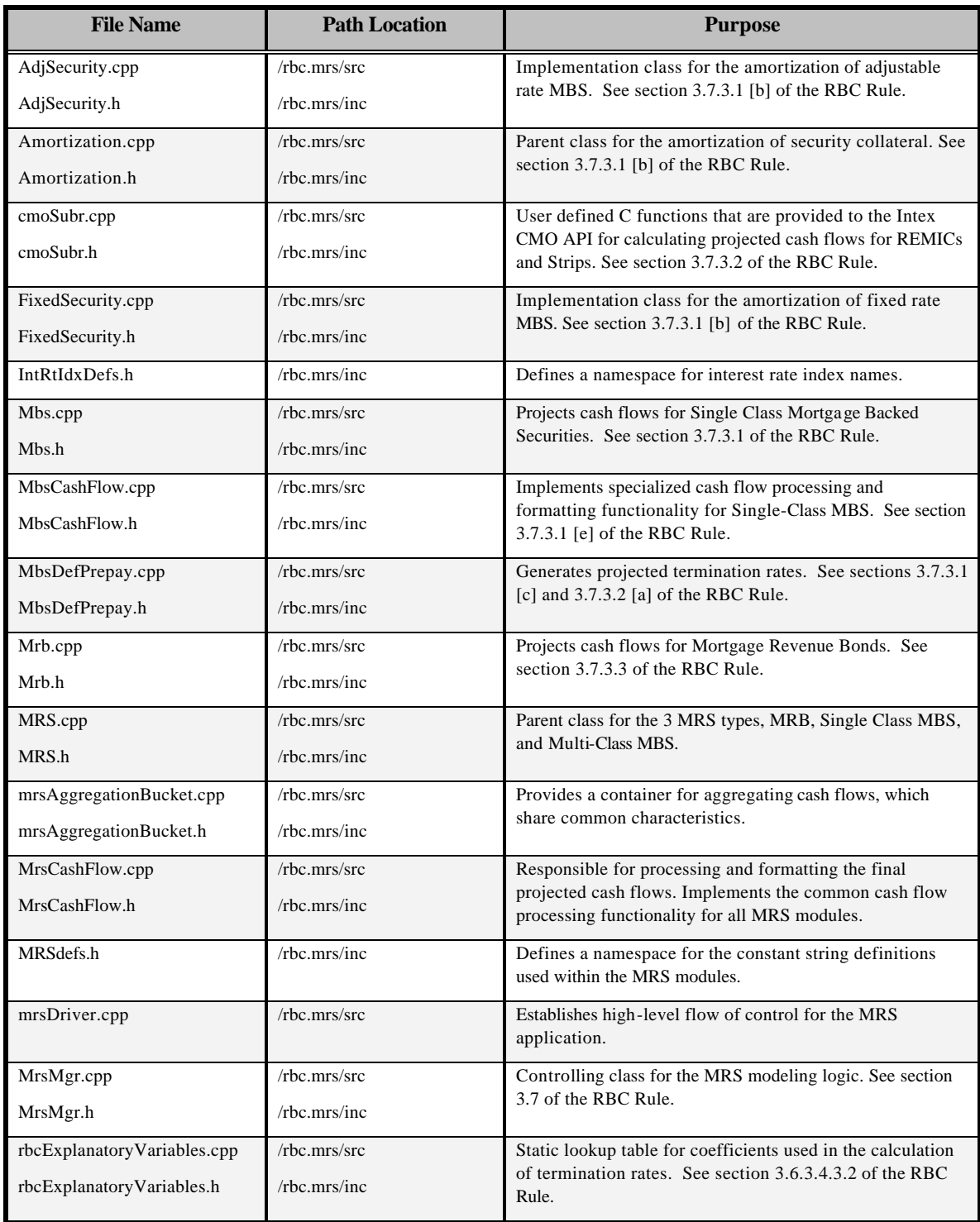

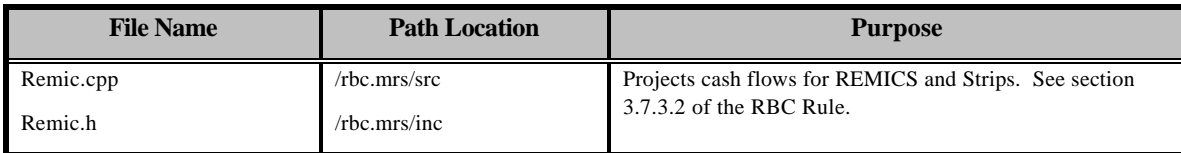

#### **2.4.4.3 RDM**

#### **Table 2-6: RDM Source Files**

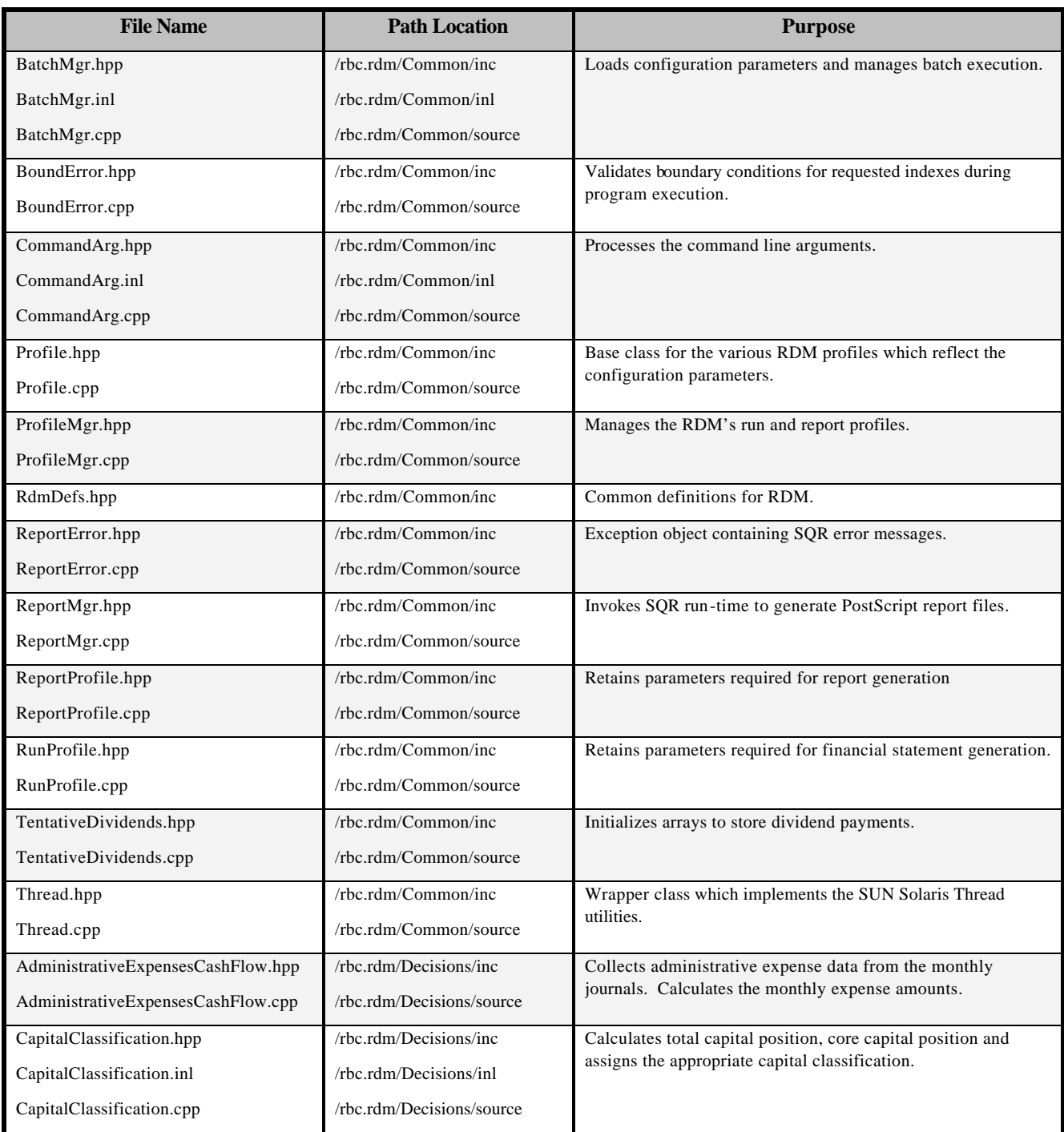

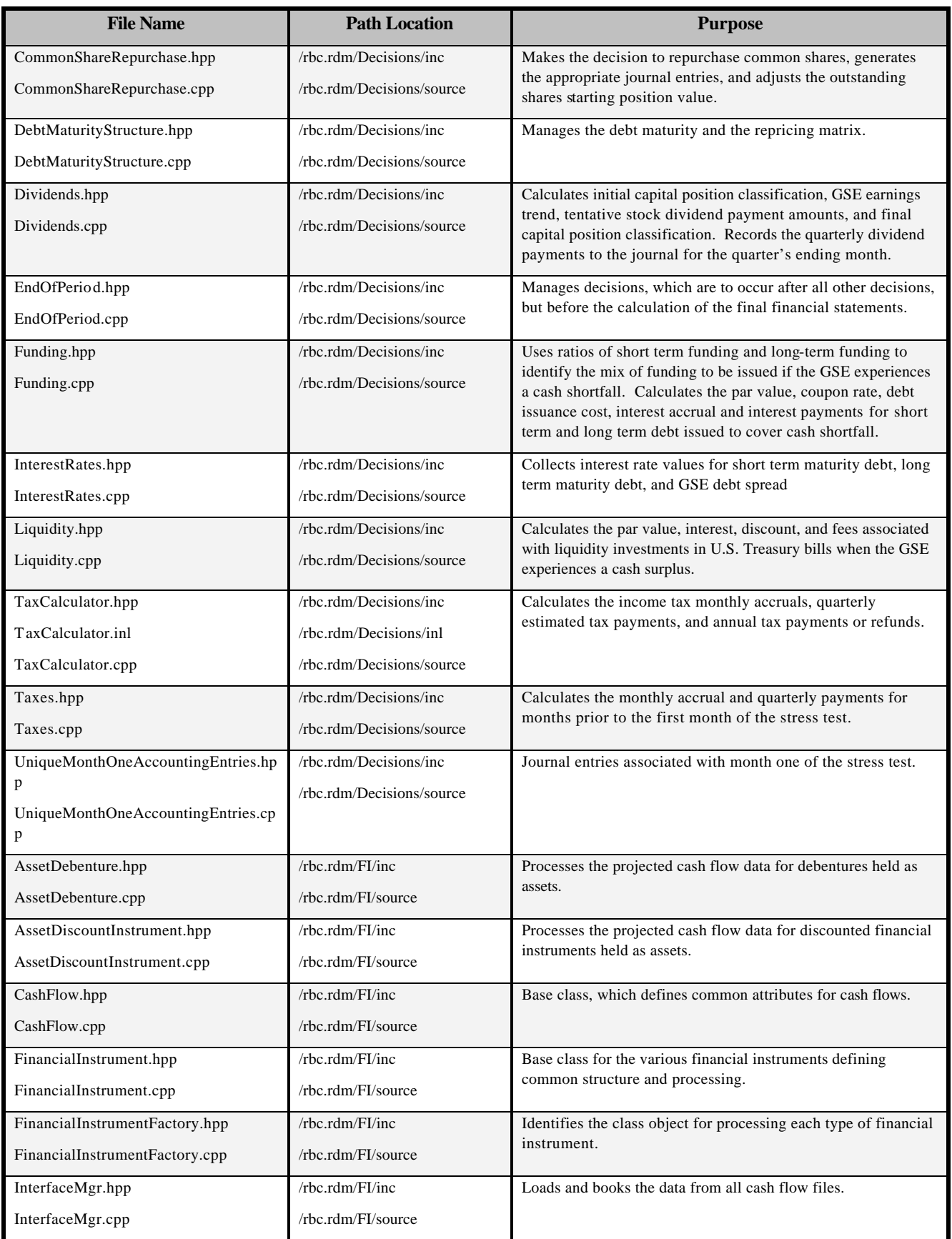

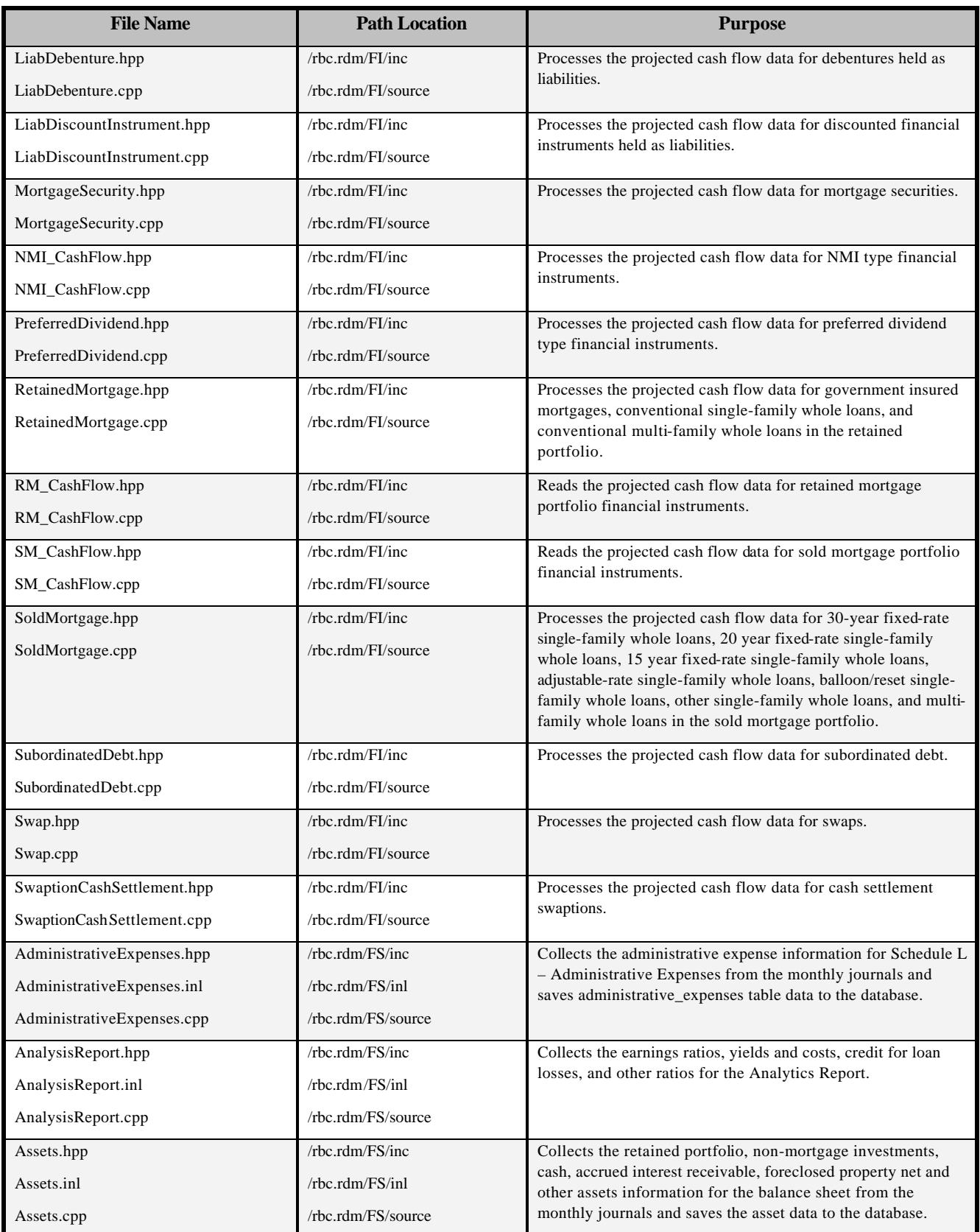

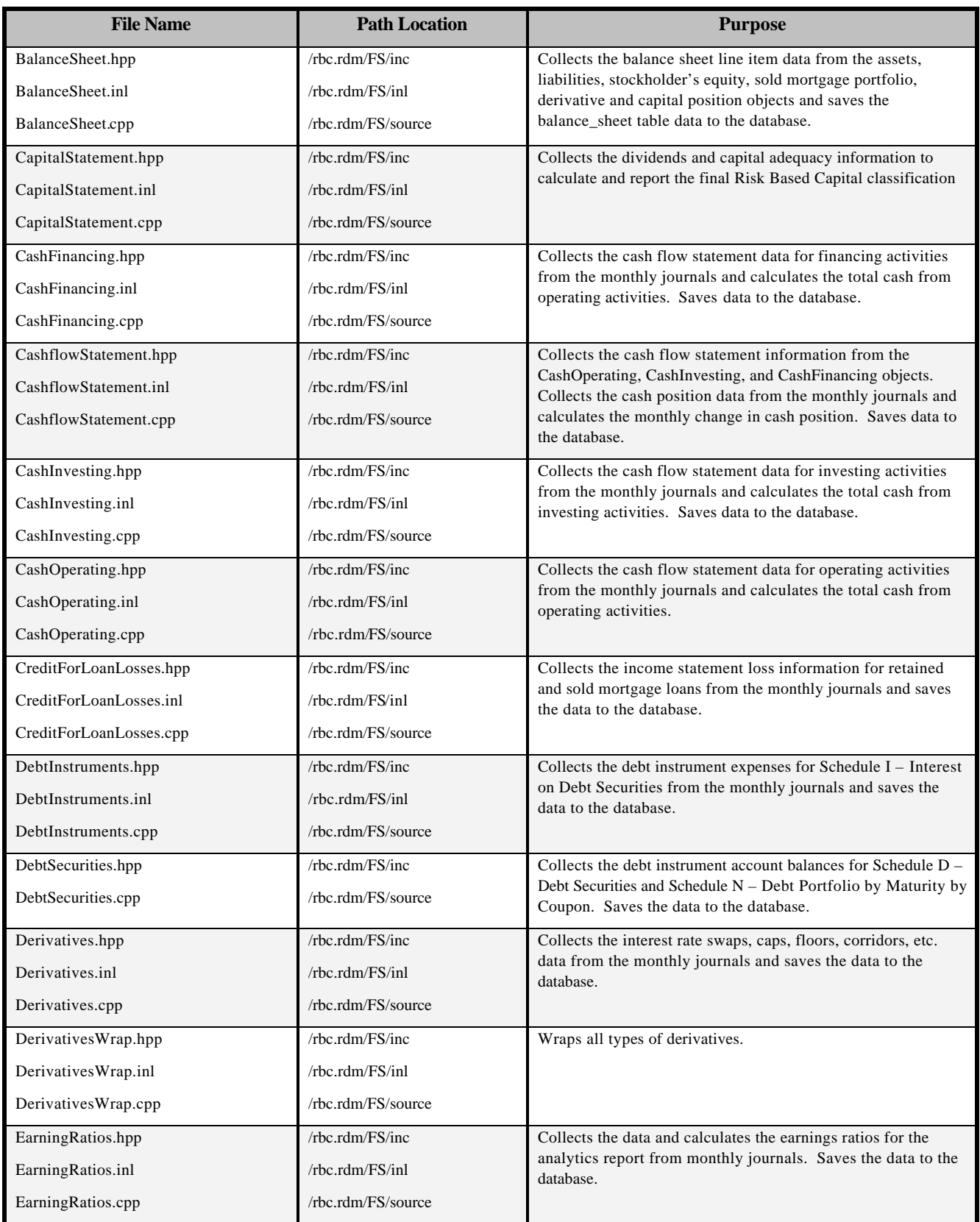

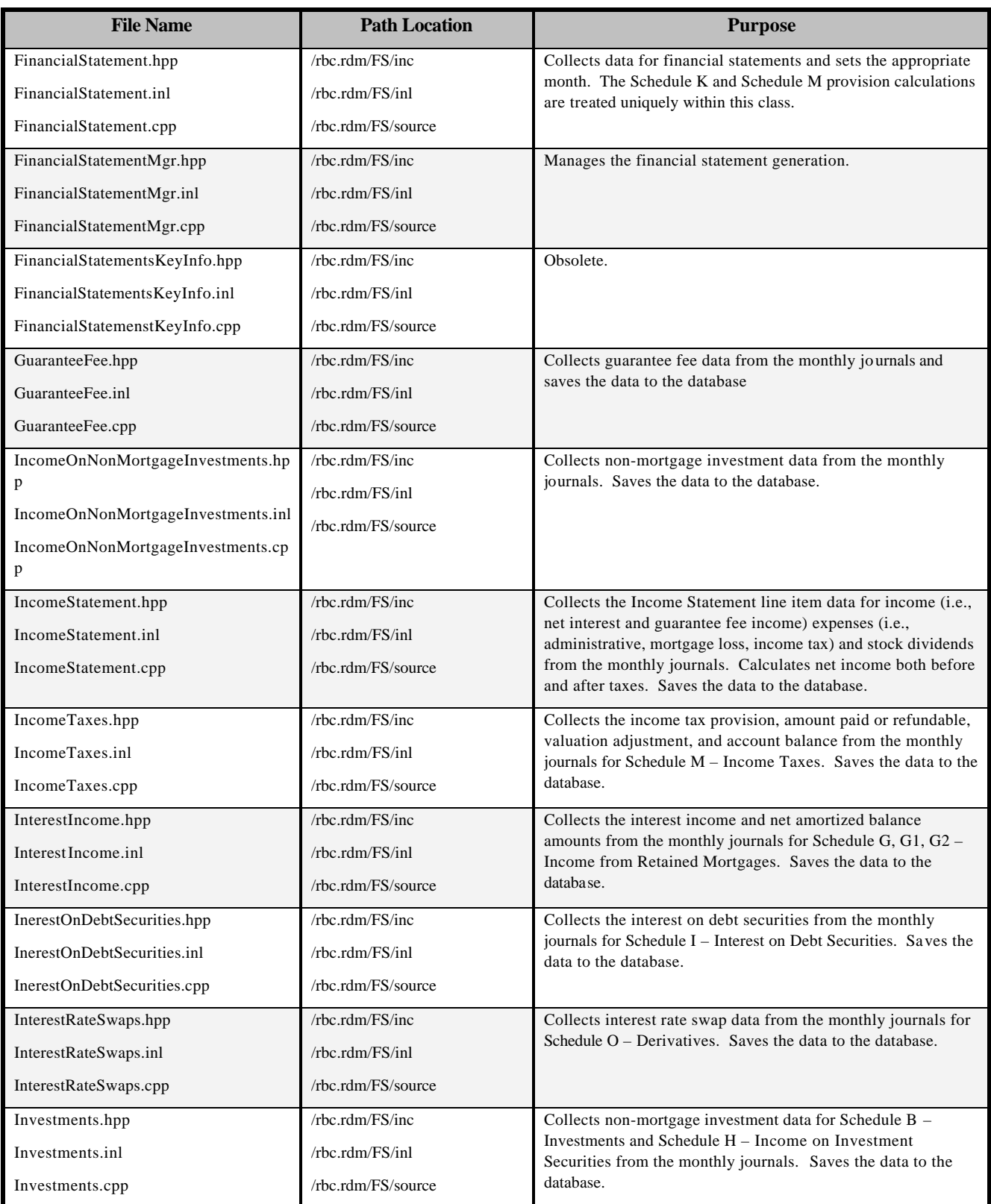

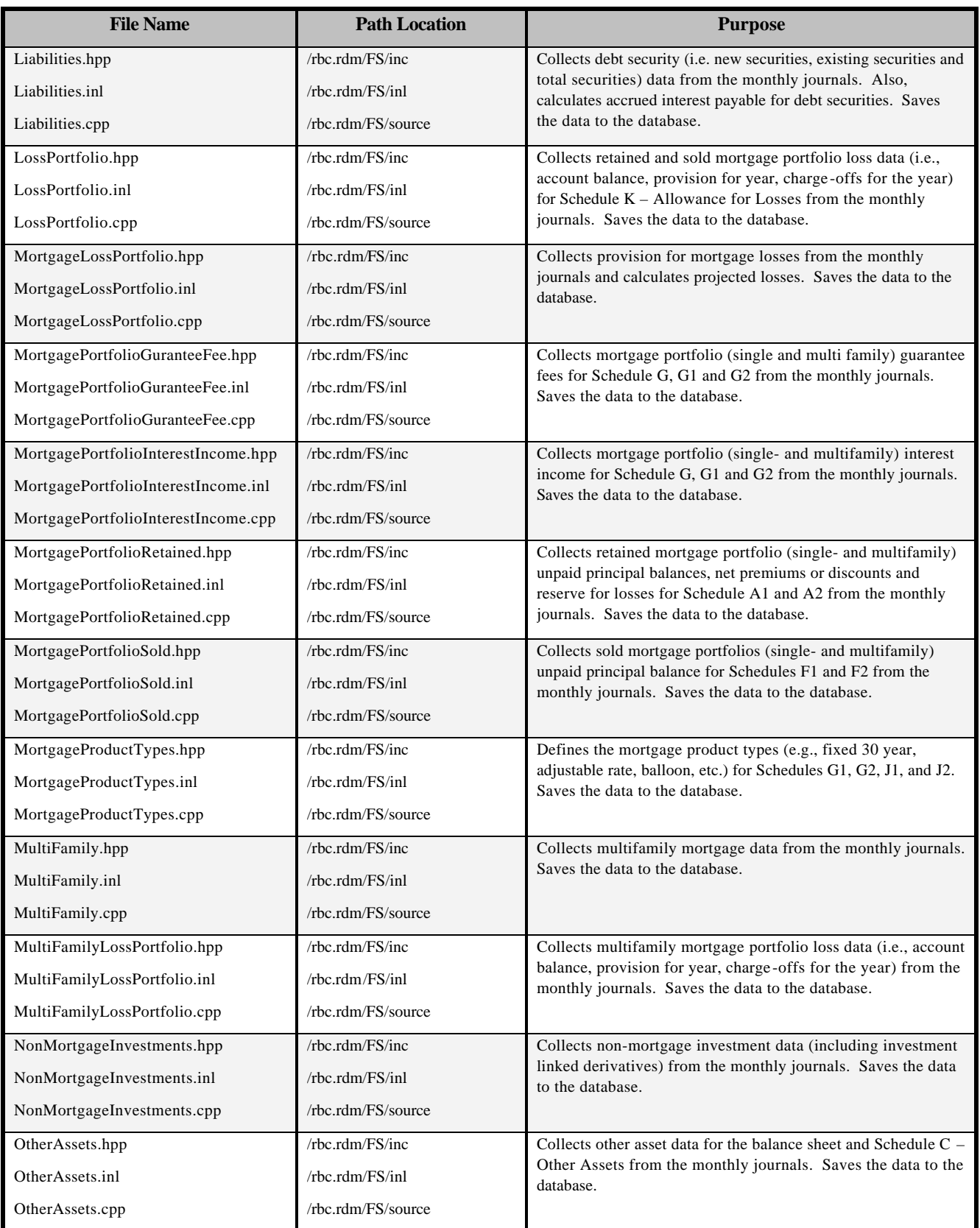

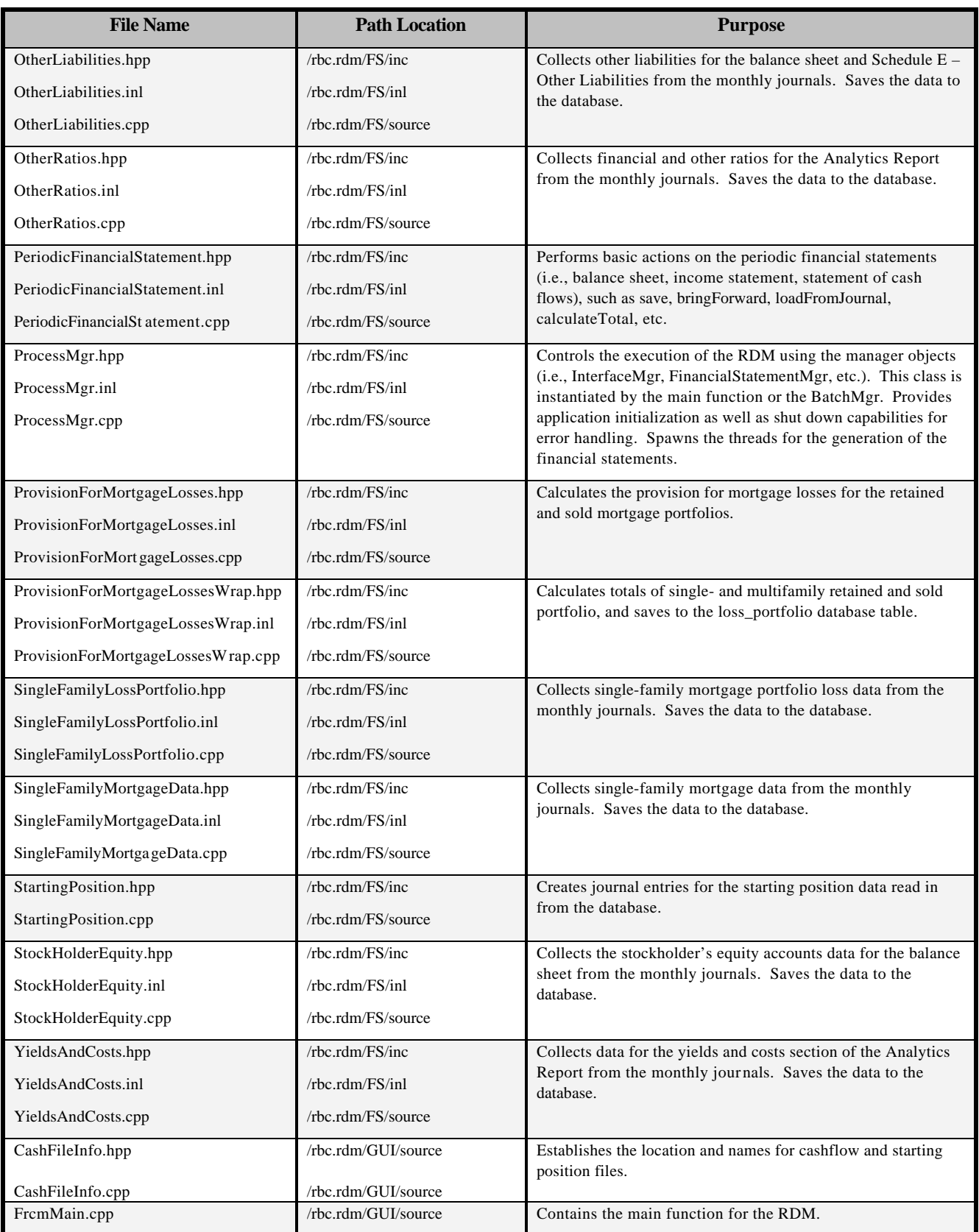

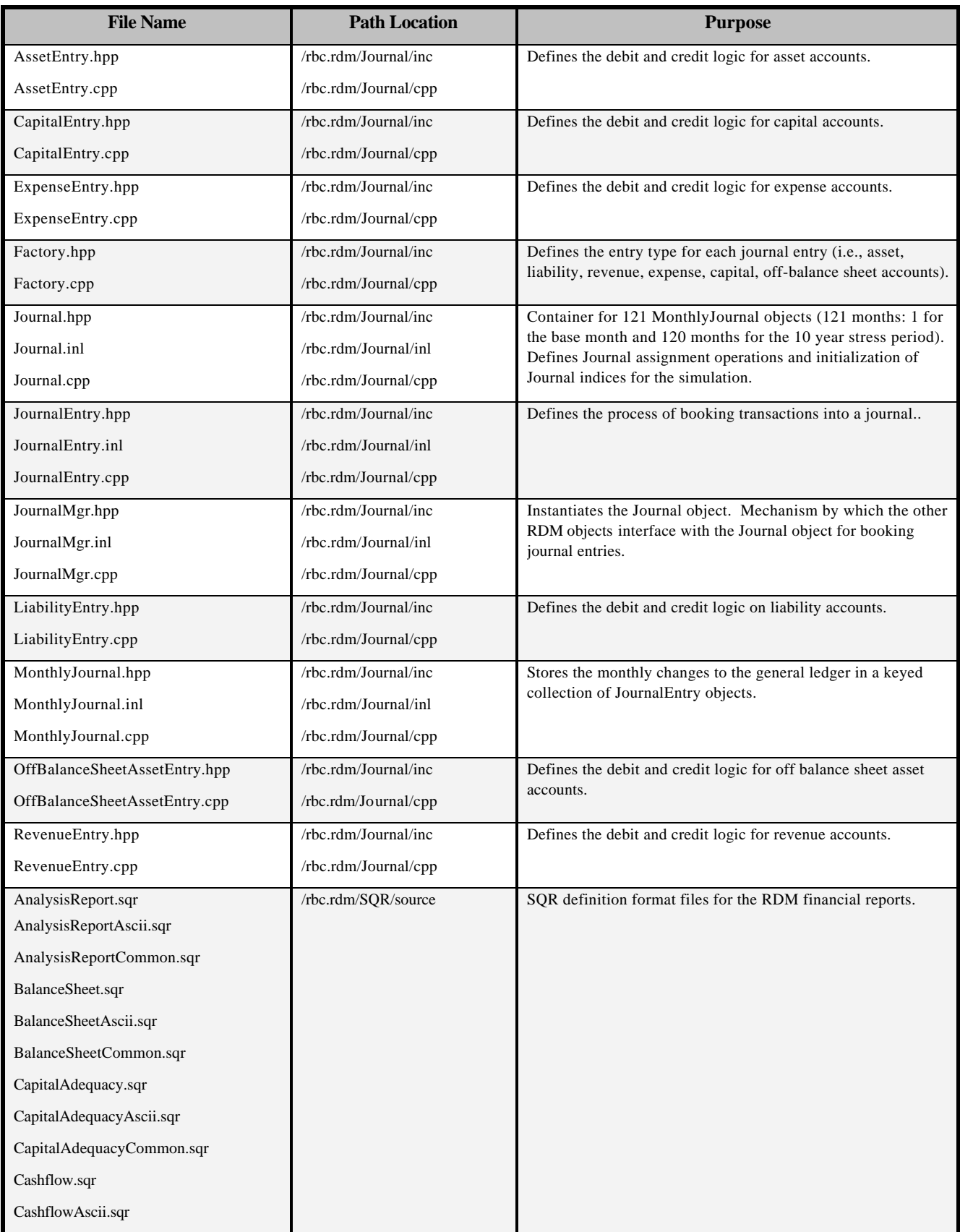

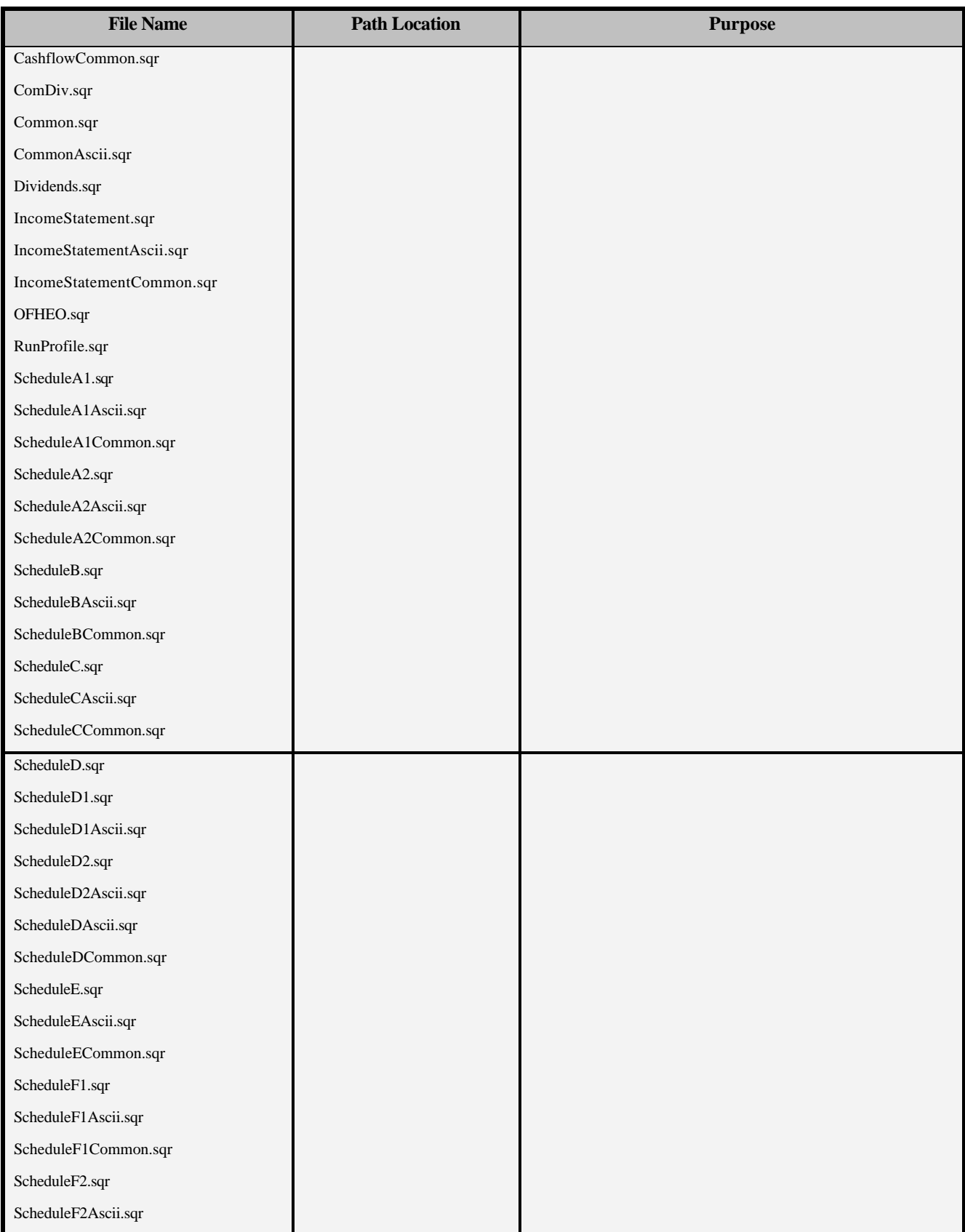

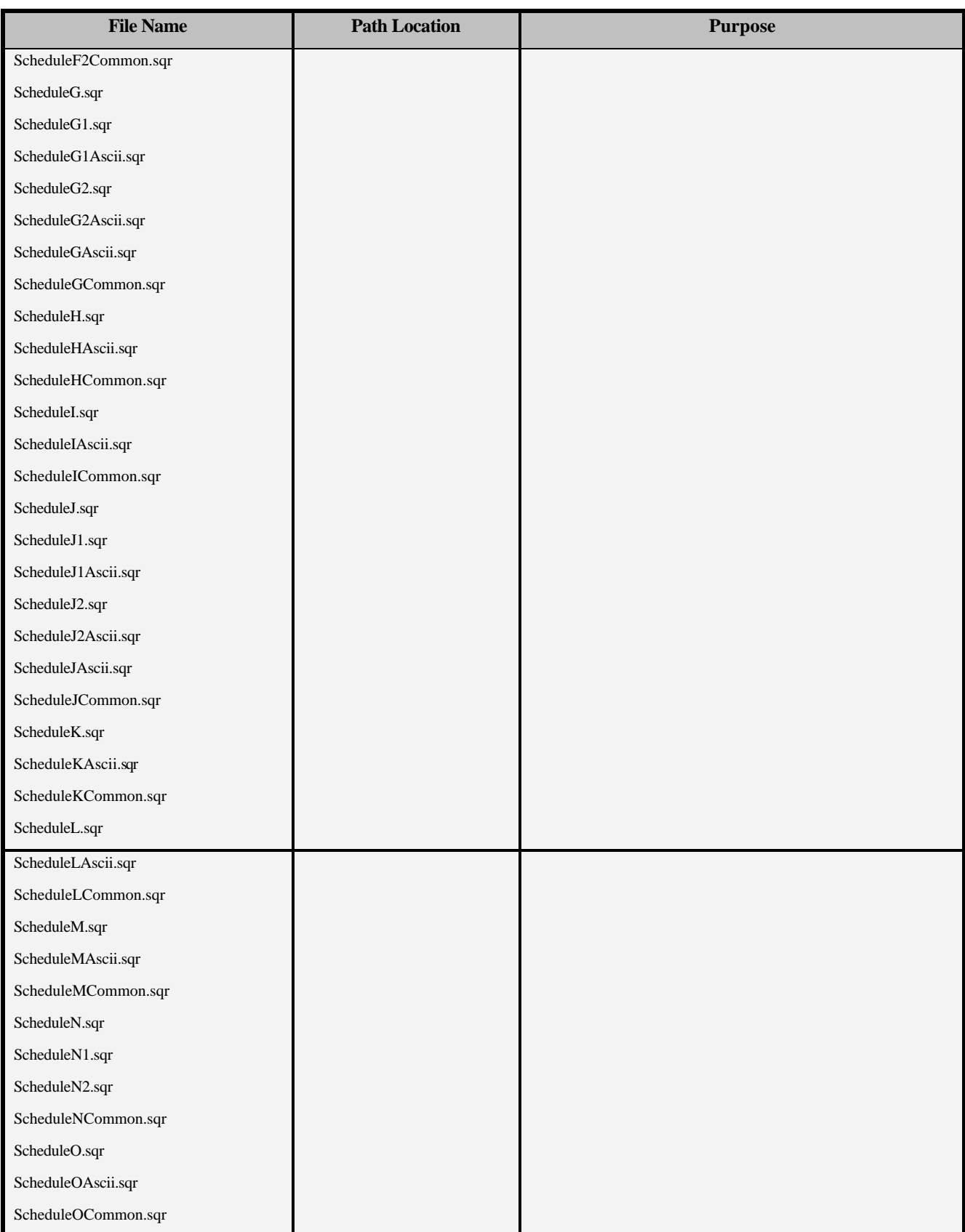

#### **2.4.4.4 NMI**

#### **Table 2-7: NMI Source Files**

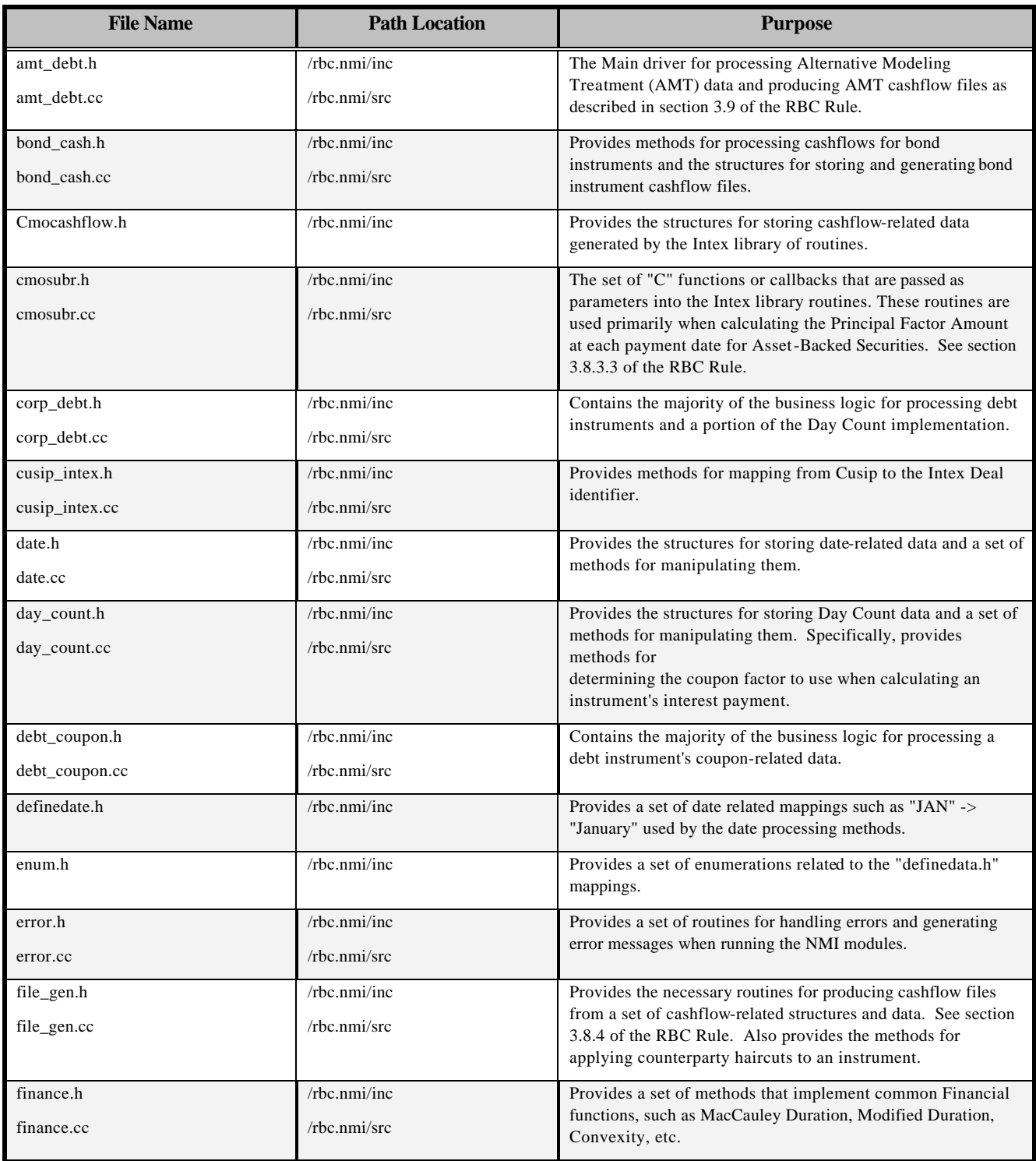

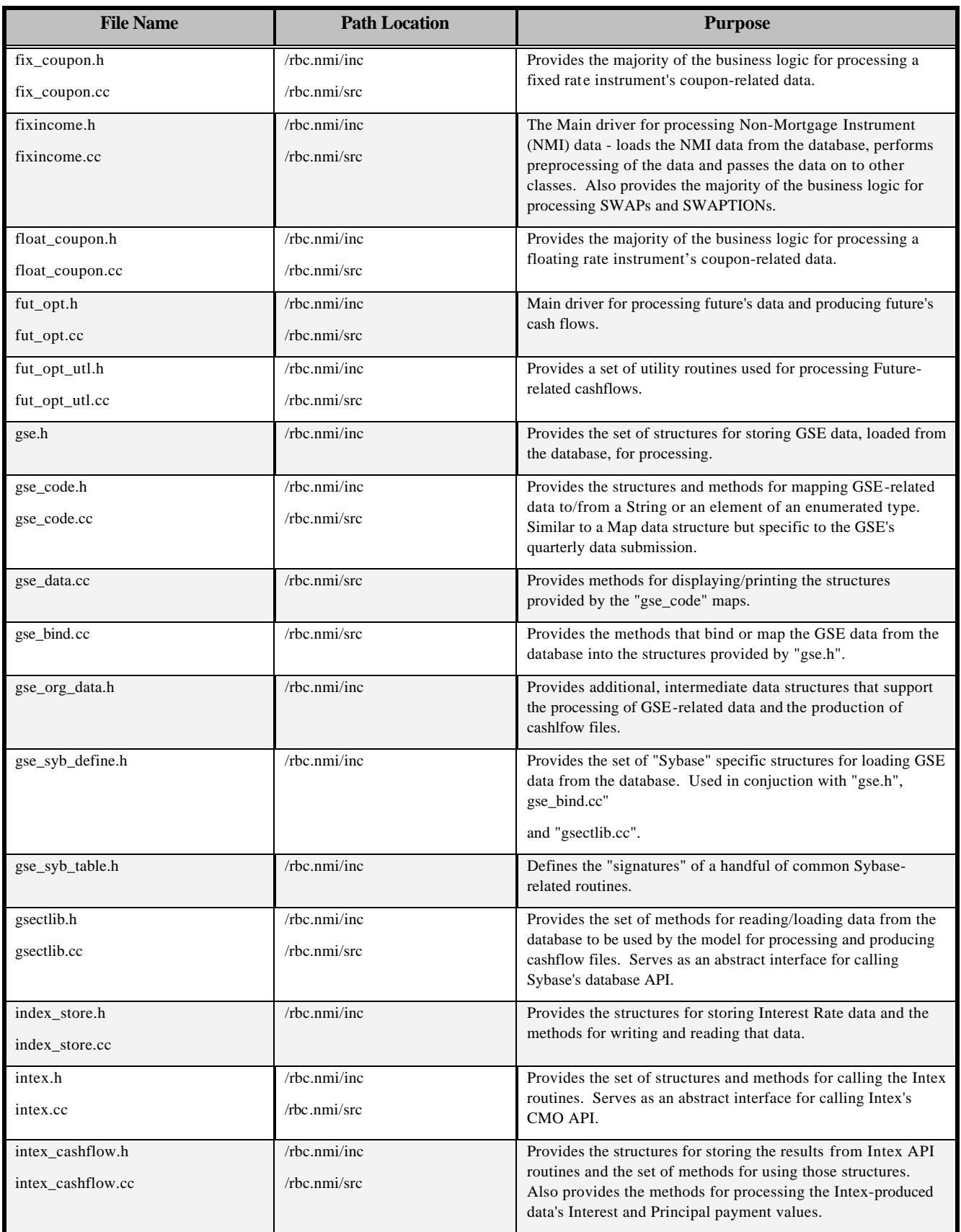

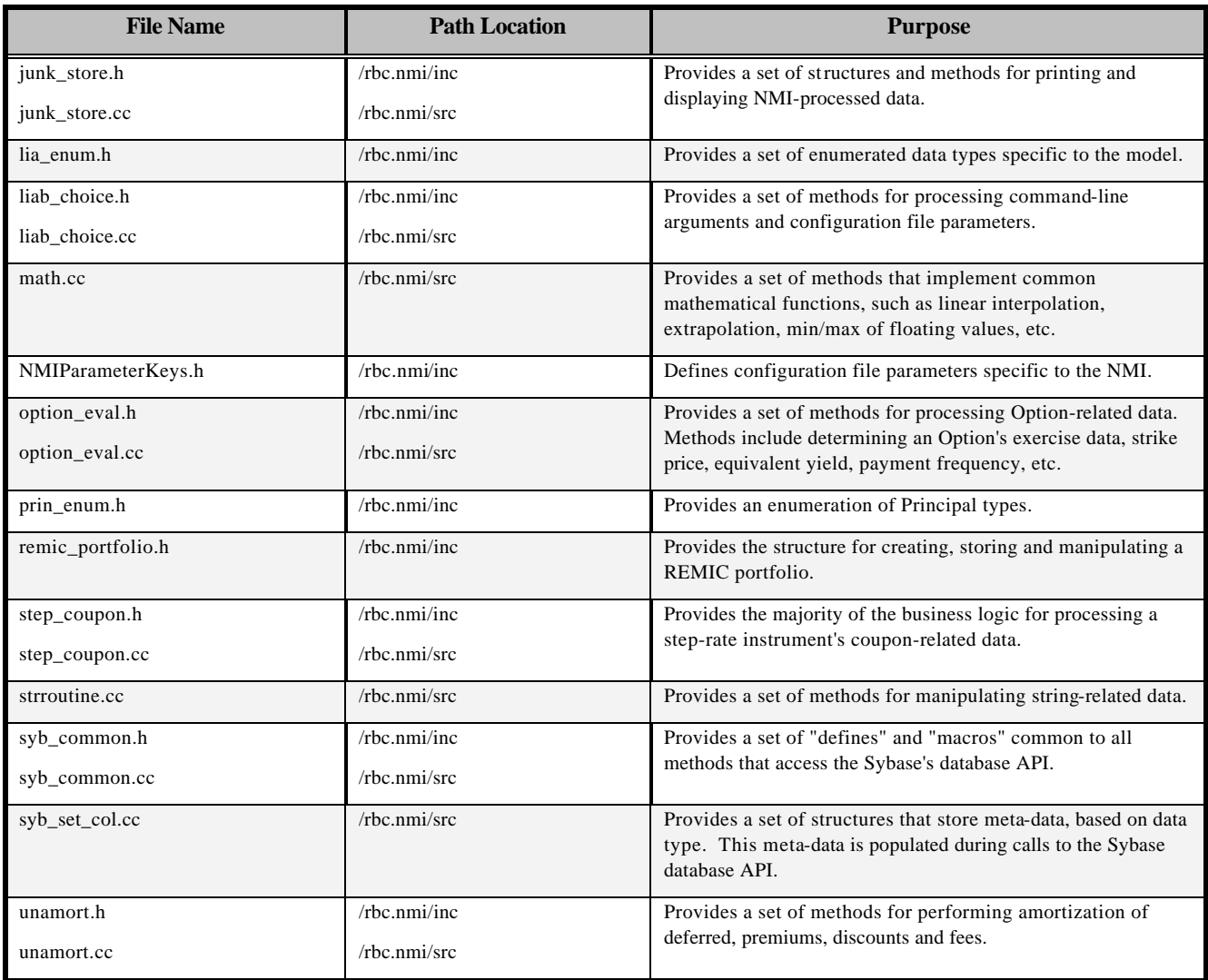

#### **2.4.4.5 Params**

#### **Table 2-8: Params Source Files**

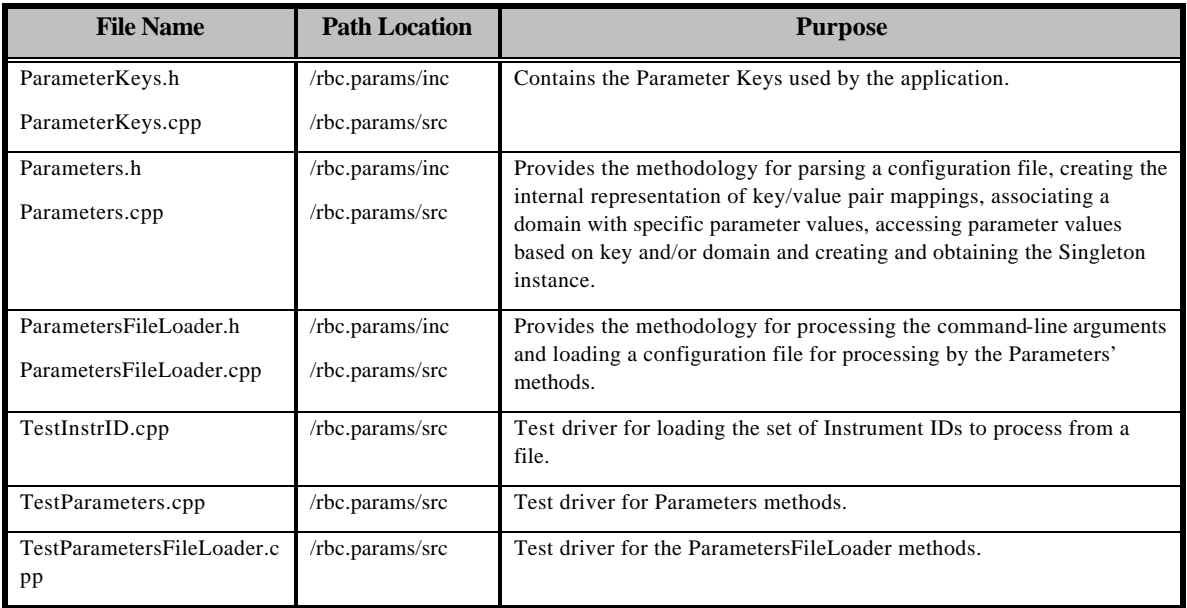

#### **2.4.4.6 DBMGR**

#### **Table 2-9: DBMGR Source Files**

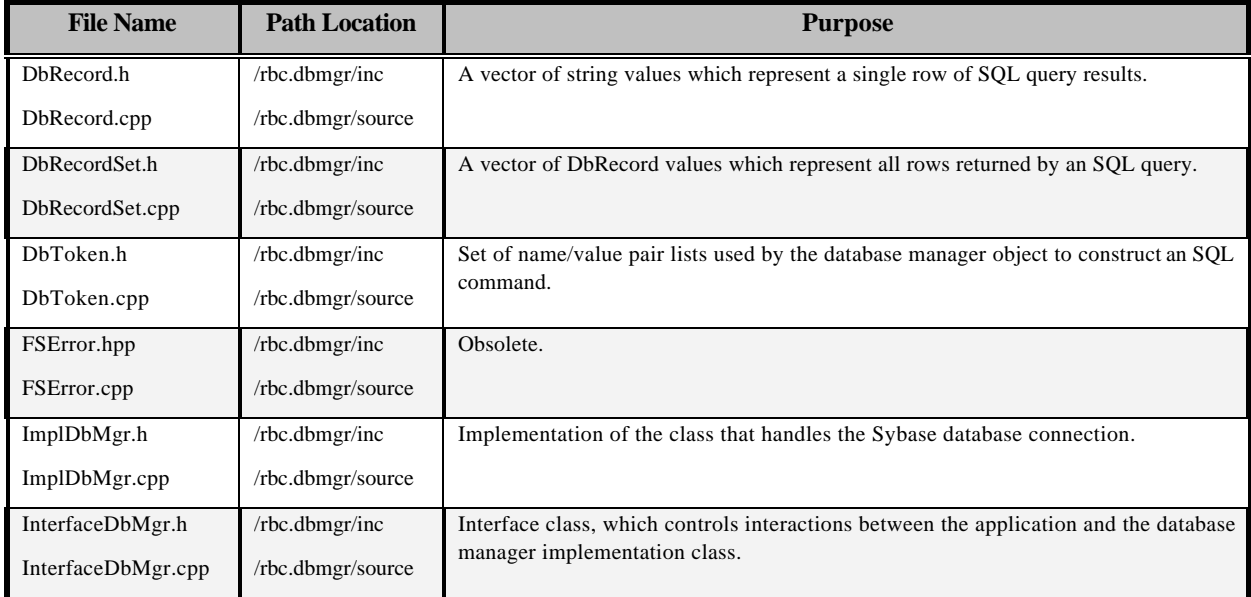

#### **2.4.4.7 Common**

#### **Table 2-10: Common Source Files**

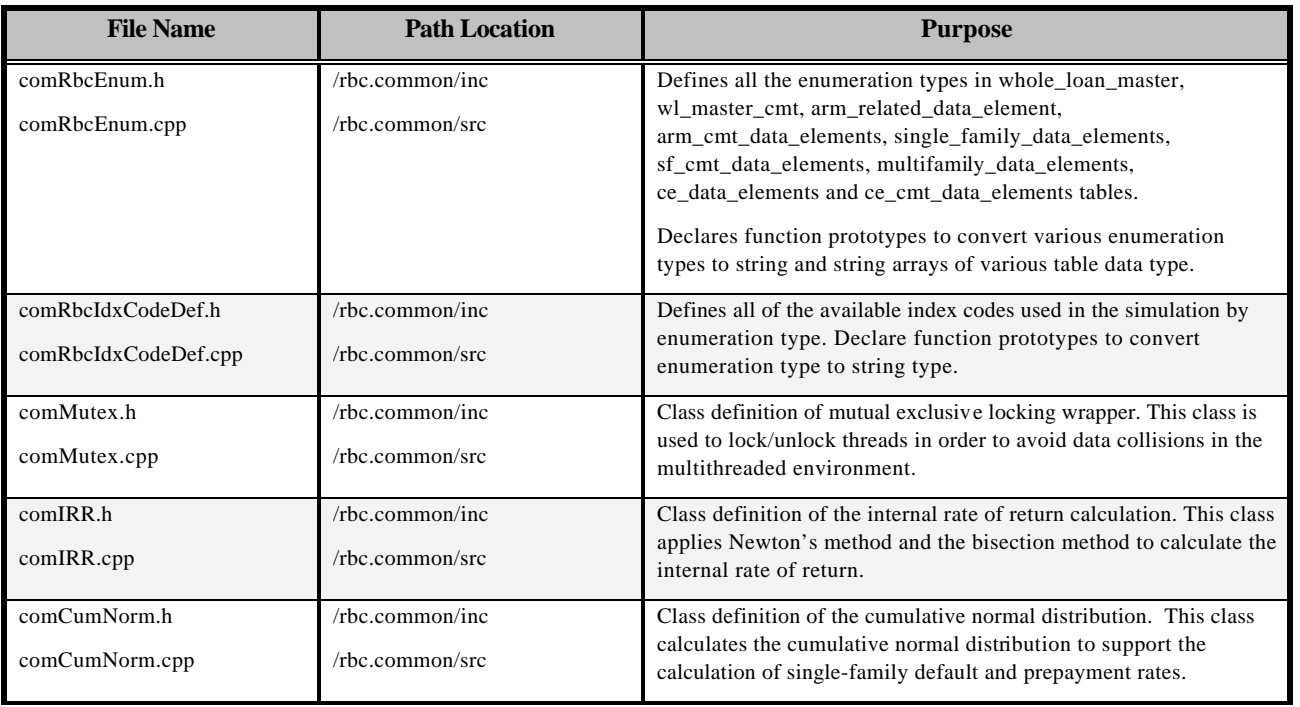

#### **2.4.4.8 IR\_PV**

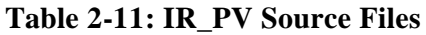

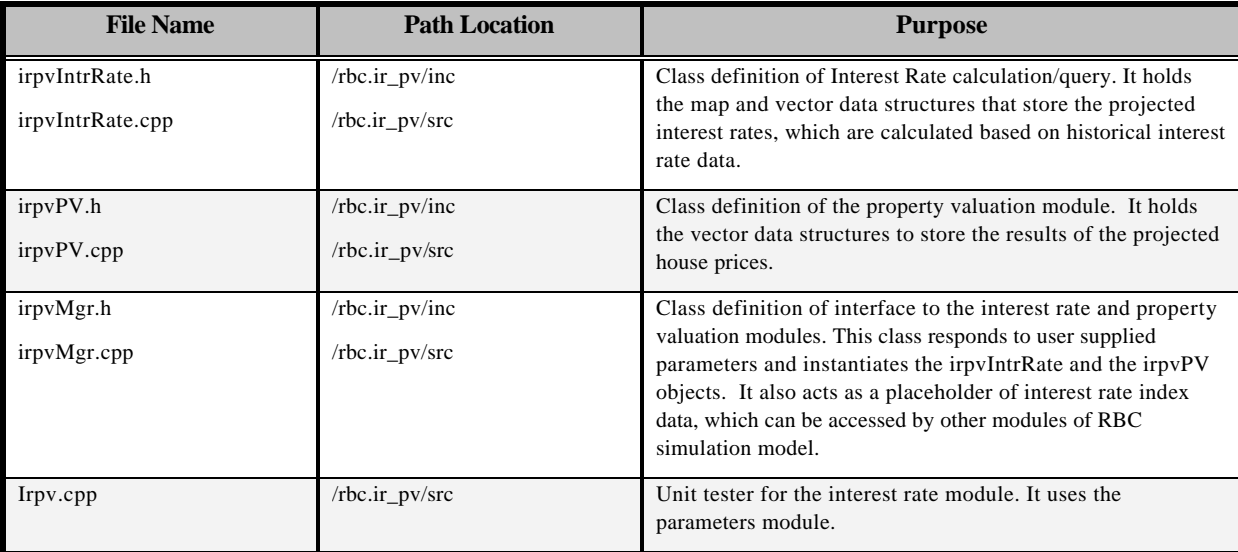

#### **2.4.5 Sample Data Files**

#### **Table 2-12: RBC Data File Samples**

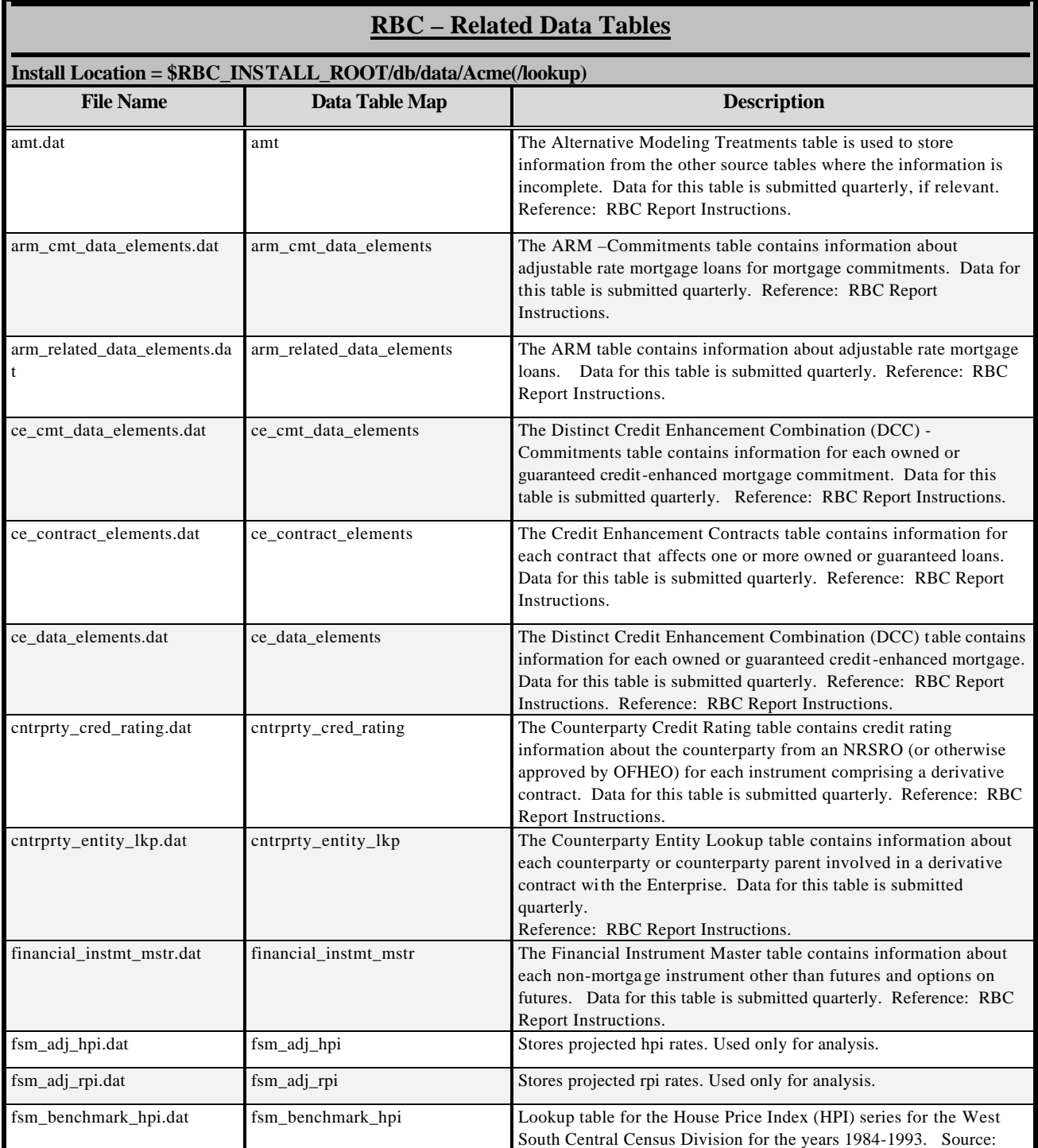

Г

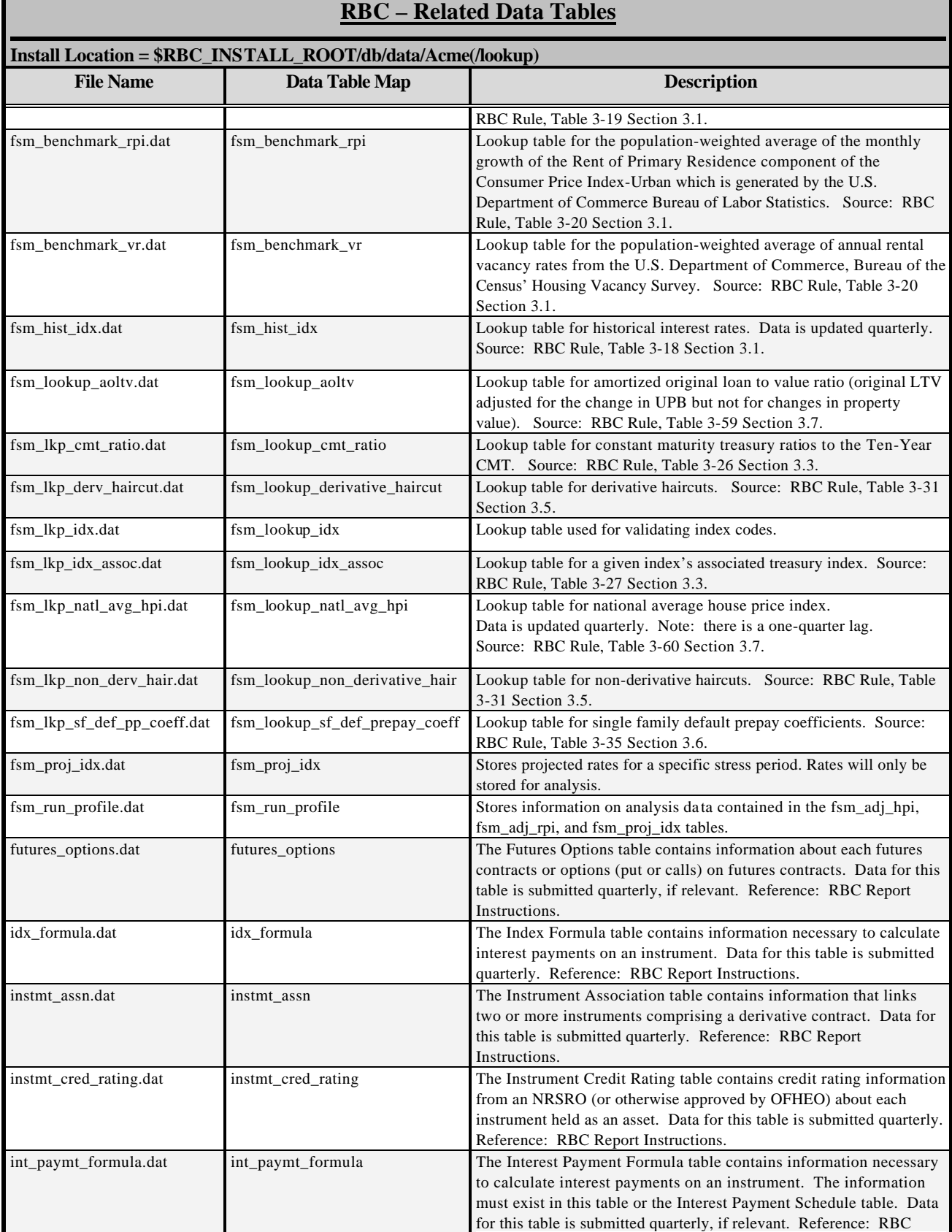

#### RBC-SIM\_Application\_Technical\_Reference\_Manual (03/18/04) Page 40

г

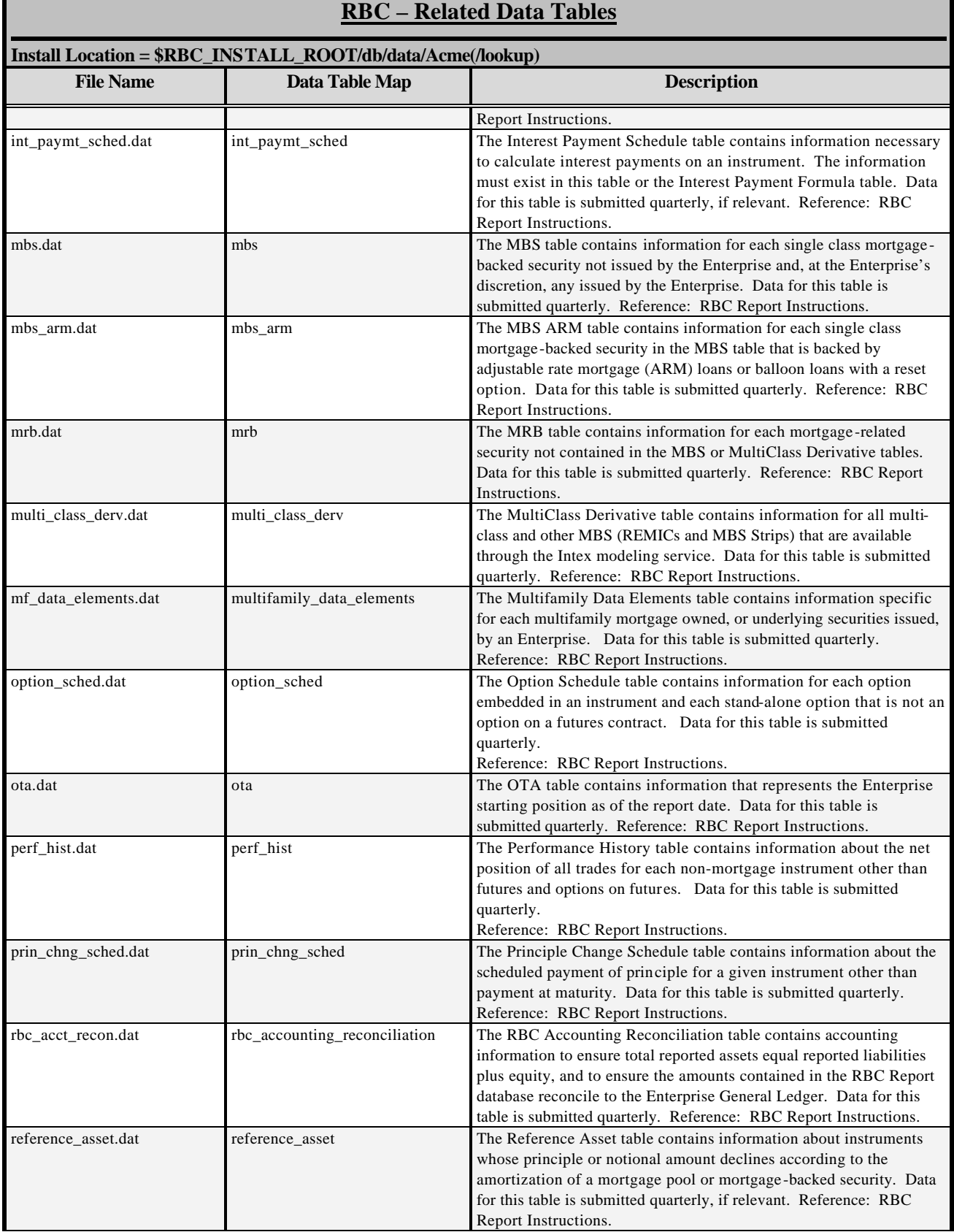

 $\blacksquare$ 

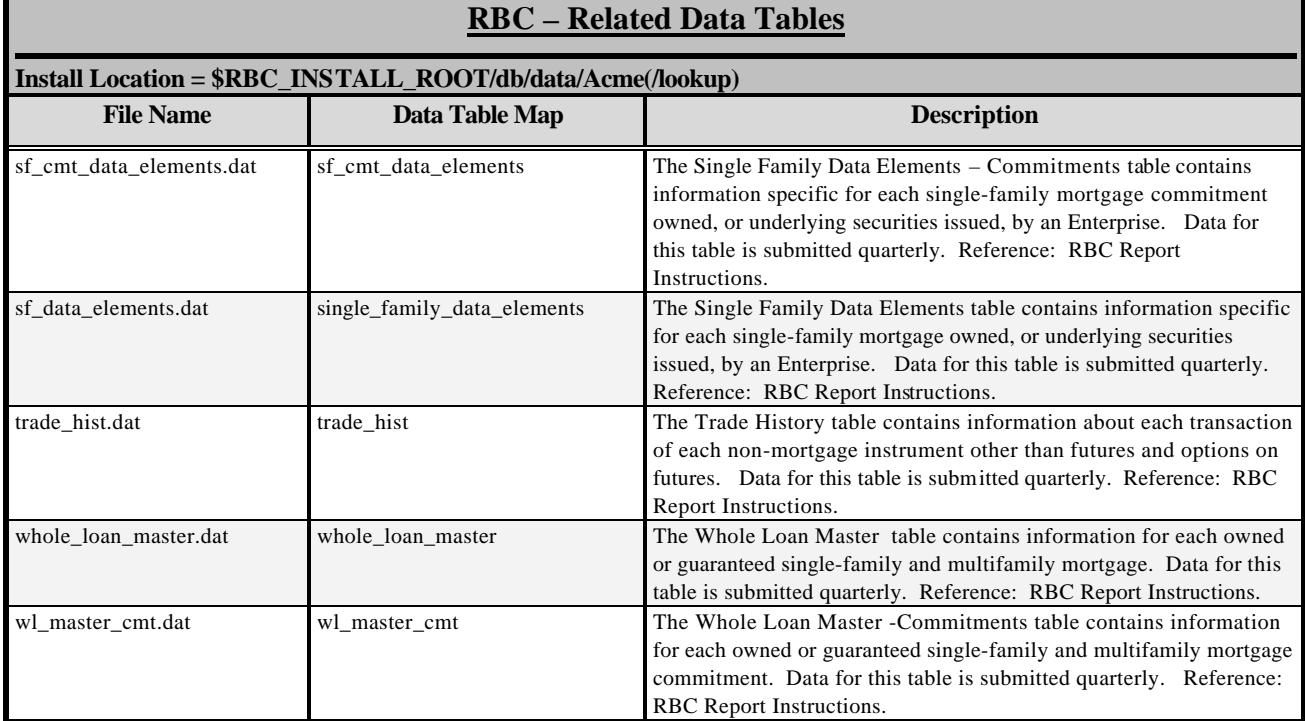

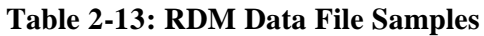

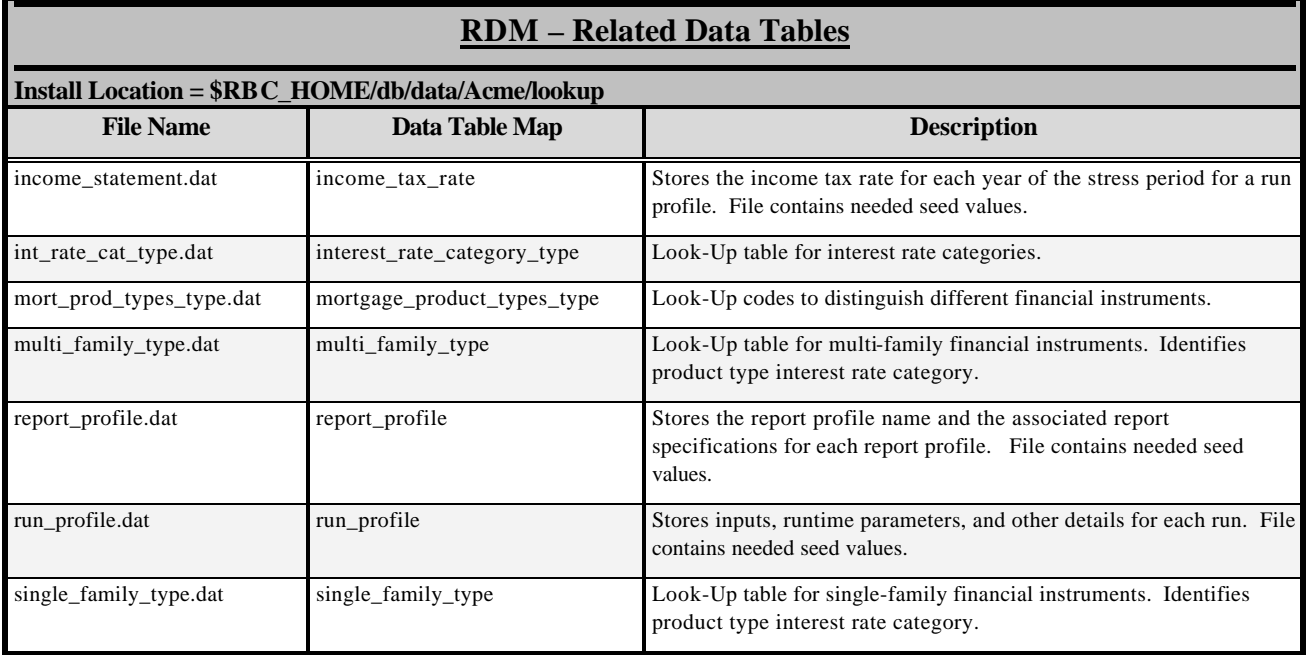

### **3. SOFTWARE ORGANIZATION**

### **3.1 Database Components**

#### **3.1.1 Database**

Reference *The Risked-Based Capital Simulation Application Installation Manual* for the database configuration information.

#### **3.1.2 Data**

The RBCSIM database is comprised of objects that support the following four components:

- *Risk-Based Capital (RBC) Report Instructions* (quarterly data submission)
- RBC look-up tables
- Report Decision Module (RDM)
- Data Validation System

The *Risk-Based Capital Report Instructions* specify the mortgage, mortgage-related and non-mortgage information that the Enterprises are required to submit to OFHEO on a quarterly basis.

The RBC look-up tables contain additional information needed to run the stress test model in accordance with the Risk-based Capital Rule. The interest rates and house price index (hpi) values are updated each quarter to reflect the current economic condition. The remaining look-up tables contain static values that are explicitly defined the in the Risk-based Capital Rule.

The RDM data tables are used to support the up-rate/down-rate scenario testing for each Enterprise. The cash flow files generated in a separate step (using Enterprise quarterly submission and the RBC look-up data) are read into the RBCSIM RDM module and the resulting financial statements are written to these data tables. The RDM is run with each quarterly submission.

The Data Validation System performs a variety of checks on the quarterly submission data and writes the results to supporting data tables. These validation checks are required to ensure the data is model ready.

### **3.2 Application Components**

The simulation model calculates the RBC Capital Requirement. The model is composed of three modules that project cash flows and a module that performs accounting, tax, investment, funding, financial reporting and capital calculations. All of the modules are implemented in C++ and are executed from the command line using a set of configuration files. These modules are : The Whole Loan Cash Flow (WLCF) module; The Mortgage Related Securities (MRS) module; The Non-Mortgage Instruments (NMI) module; and the Reporting and Decisions Module (RDM).

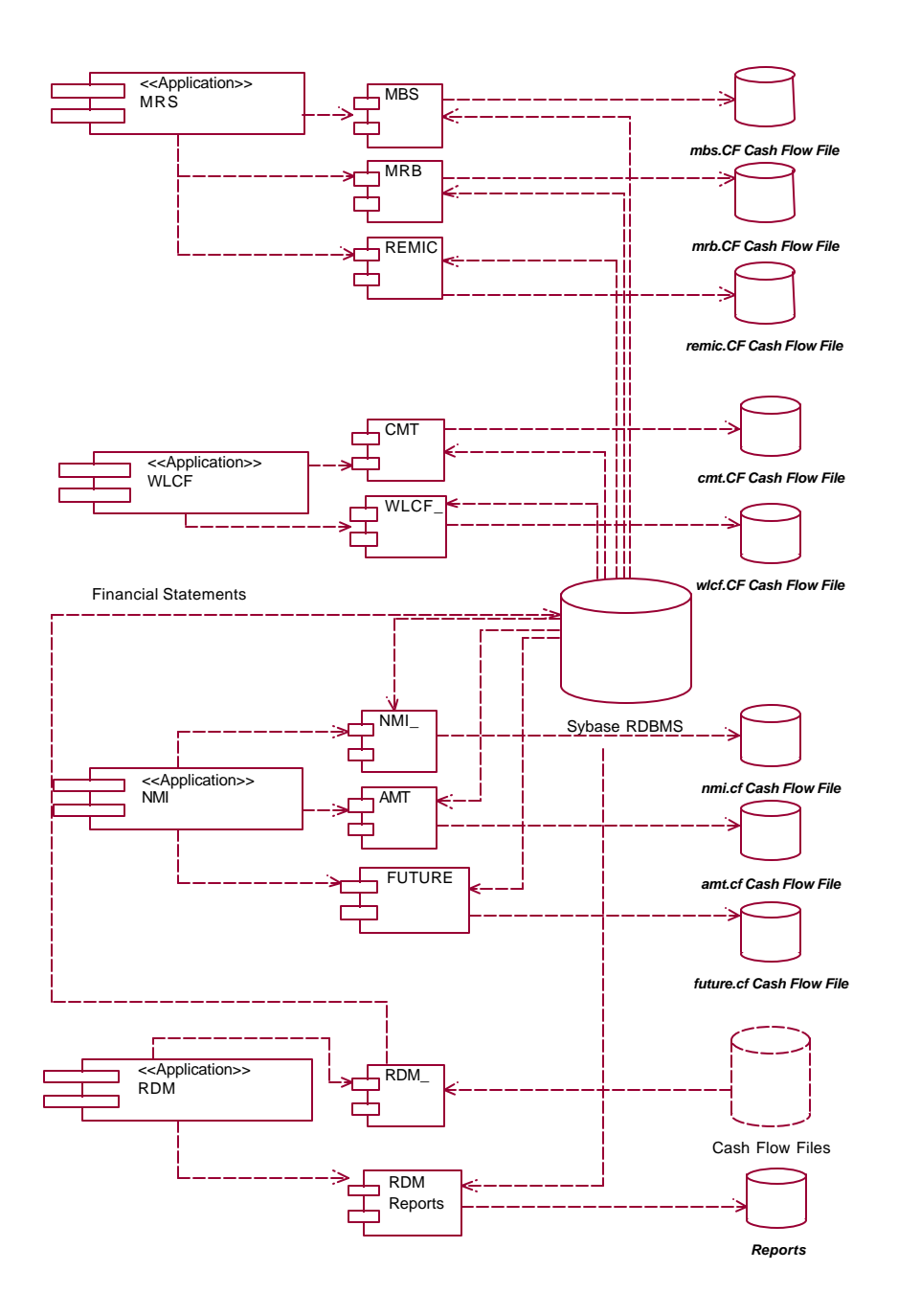

**Figure 3-1: Component Diagram**

#### **3.2.1 MRS**

The Mortgage Related Securities (MRS) module projects cash flows for single class MBS, Mortgage Revenue Bonds (MRBs) and multi-class MBS (e.g. REMICs, Strips, etc.). The MRS module uses the proprietary Intex Solutions, Inc. API to project the cash flows for multi-class MBS. The MRS module reads information from the configuration file and input data from the database, performs amortization, default and prepayment calculations and writes its output to a text file as projected cash flows. Section 3.7 of the RBC Rule provides a detailed discussion of the calculations performed by the MRS module. The MRS module operates in three modes. One mode produces cash flows for single class MBS (MBS), the second mode produces cash flows for MRBs (MRB) and the third mode produces cash flows for multi-class MBS (REMIC).

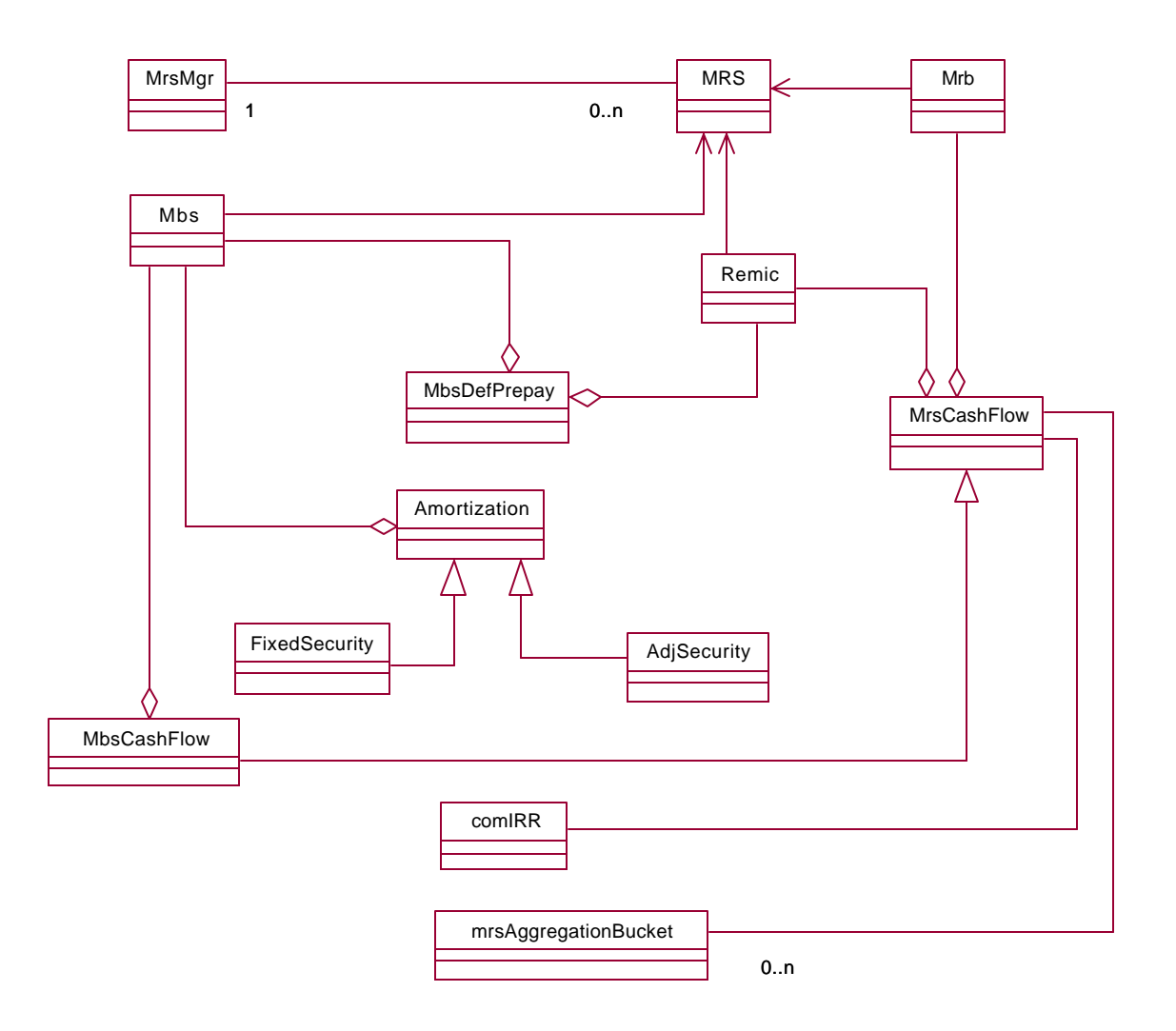

**Figure 3-2: MRS Class Diagram**

#### **3.2.2 WLCF**

The Whole Loan Cash Flow (WLCF) module projects cash flows for retained and sold whole loans as well as for commitments. The WLCF reads information from the configuration file and input data from the database, performs amortization, default and prepayment calculations and writes its output to a text file as projected cash flows. Sections 3.2 and 3.6 of the RBC Rule provide a detailed discussion of the calculations performed by the WLCF module. The WLCF operates in two modes. One mode produces cash flows for retained and sold whole loans (WLCF); the other mode produces cash flows for commitments (CMT).

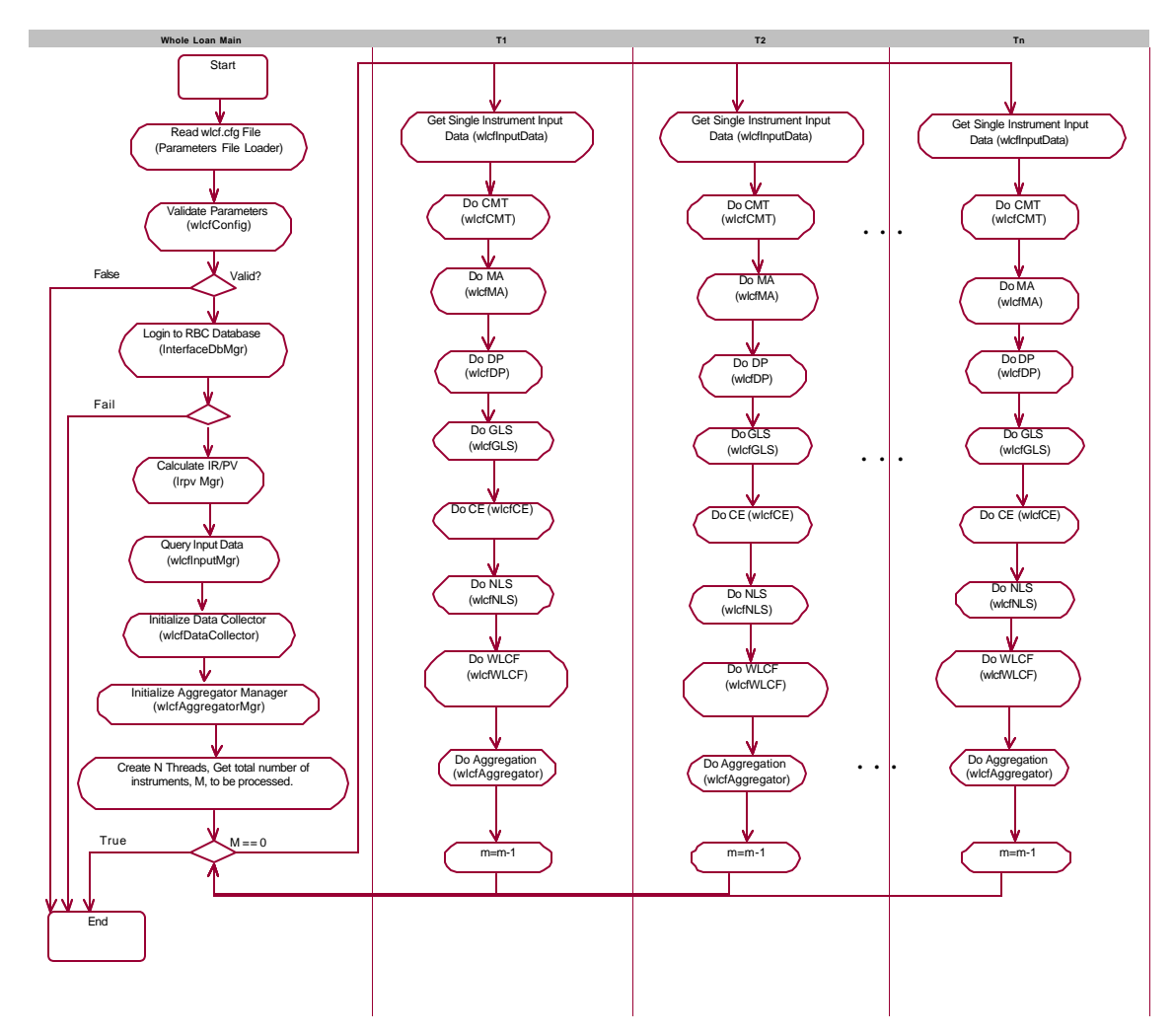

**Figure 3-3: Whole Loan Cash Flow Software Flow Diagram**

#### **3.2.3 NMI**

The Non-Mortgage Instruments (NMI) module projects cash flows for debt instruments, non-mortgage related investments, guaranteed investment contracts, preferred stock, and derivative contracts. The NMI module also performs the Alternative Modeling Treatment (AMT) calculations. The NMI module uses the proprietary Intex Solutions, Inc. API to project the cash flows for non-mortgage-related ABS (e.g. auto loans, credit cards, etc.). The NMI module reads information from the configuration file and input data from the database, performs financial calculations and writes its output to a text file as projected cash flows. Sections 3.8 and 3.9 of the RBC Rule provide a detailed discussion of the calculations performed by the NMI module. The NMI operates in three modes. One mode produces cash flows for Futures (FUT), the second mode produces cash flows for items subject to AMT (AMT), and the third mode produces cash flows for all other instruments (NMI).

#### **3.2.4 Reporting and Decisions Module (RDM)**

The RDM performs two main functions:

- **GAAP Accounting and Reporting** The cash flow files provide the detailed financial instrument cash flows over the simulation period. Because the required cash flow data elements vary by product type, the RDM includes a series of input routines by product type. The starting position data provides opening balances for certain balance sheet accounts, income statement accounts, and variables necessary to perform decision rules for accounts. The RDM converts the simulation period cash flow and starting position information from a cash basis to an accrual basis. The converted cash flows are booked in a journal by debiting and crediting the appropriate general ledger accounts. The journal bookings are combined with financial starting position data and user controlled managerial decision criteria (the second of the two main functions) to produce detailed pro forma financial reports that are reasonably close to GAAP reporting.
- **Funding, Investing, Taxes, and Dividend Payments and Stock Repurchases** The RDM implements the funding, investing, and stock and dividend payment algorithms defined in the RBC Rule. It also calculates taxes and the capitalization status of each Enterprise.

Figure 3-5 provides a view of how data flows through the RDM processes. Figure 3-6 shows the sequence of method execution that produces financial statements.

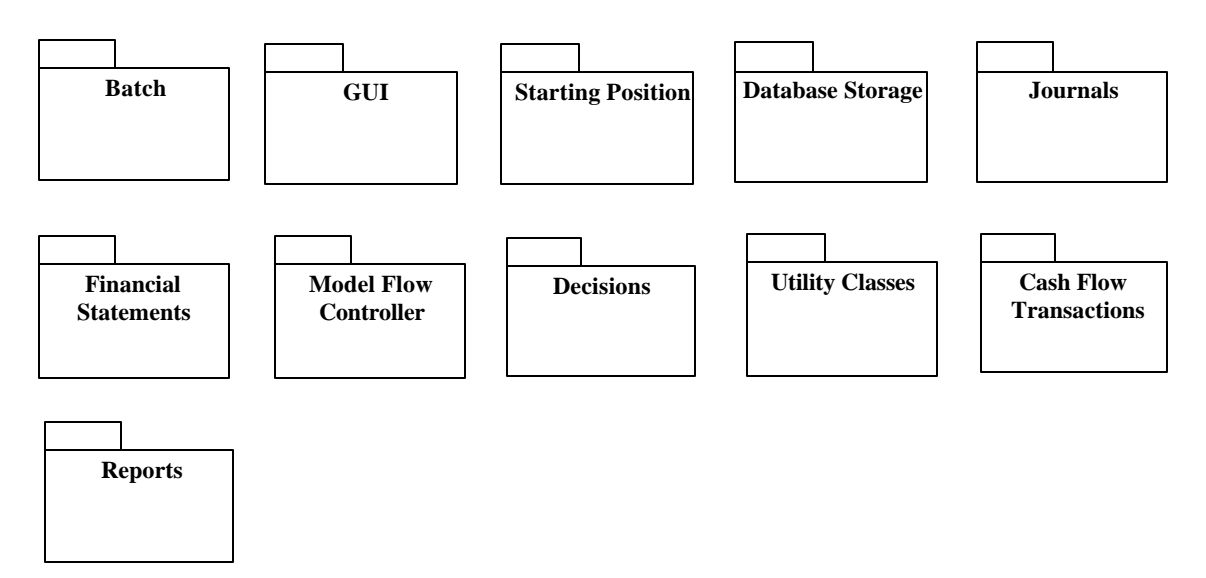

**Figure 3-4: The RDM Components**

#### **3.2.4.1 Financial Statements**

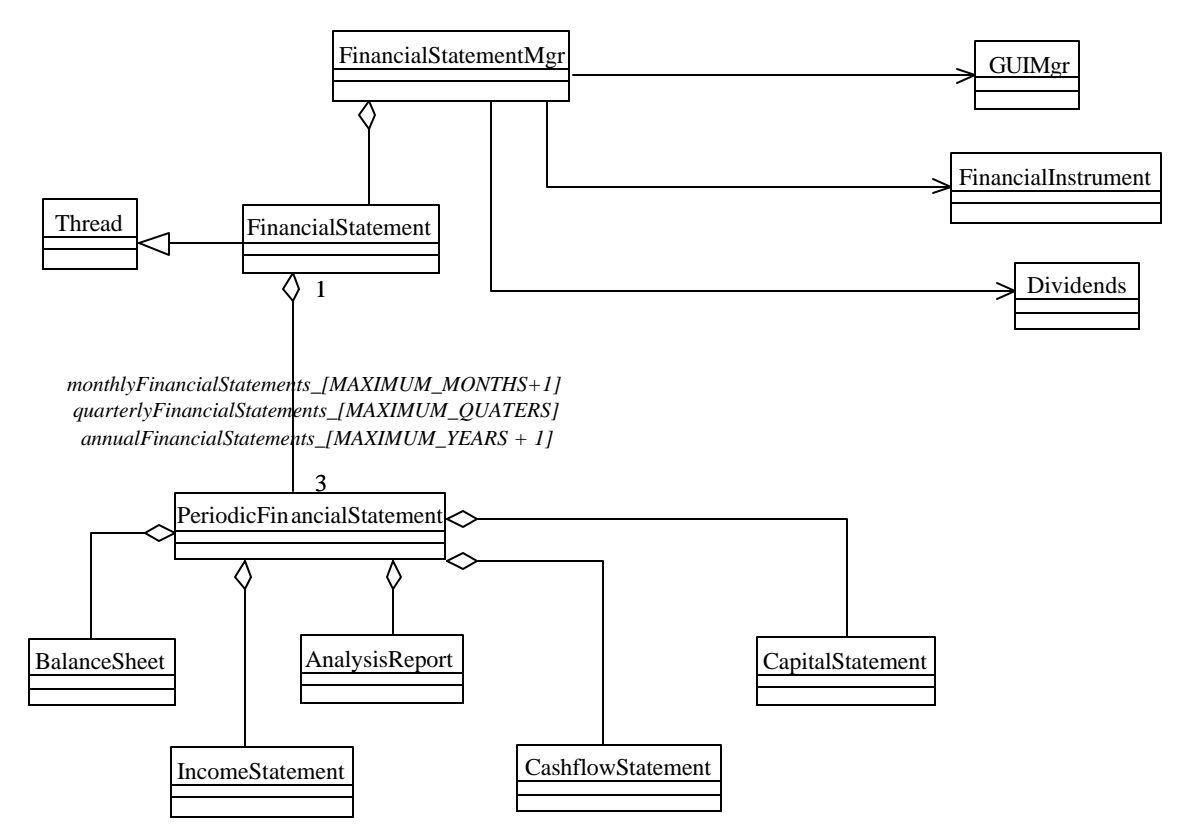

**Figure 3-5: Financial Statement Class Diagram**

FinancialStatement contains 3 variations of PeriodicFinancialStatements:

- 1- Annual Financial Statements (11 years, year 0 +10 model years)
- 2- Quarterly Financial Statements (41 Qtrs, quarter  $0 + 40$  model Quarters)
- 3- Monthly Financial Statements (121 months, month  $0 + 120$  model months)

The Annual and quarterly Financial Statements are calculated from the monthly Financial Statements.

PeriodicFinancialStatement is used to model the Annual Financial Statement, the Quarterly Financial Statement, and the Monthly Financial Statement.

The PeriodicFinancialStatement contains an Income Statement, a Balance Sheet, a Cashflow Statement, an Analytics Report and a Capital Statement.

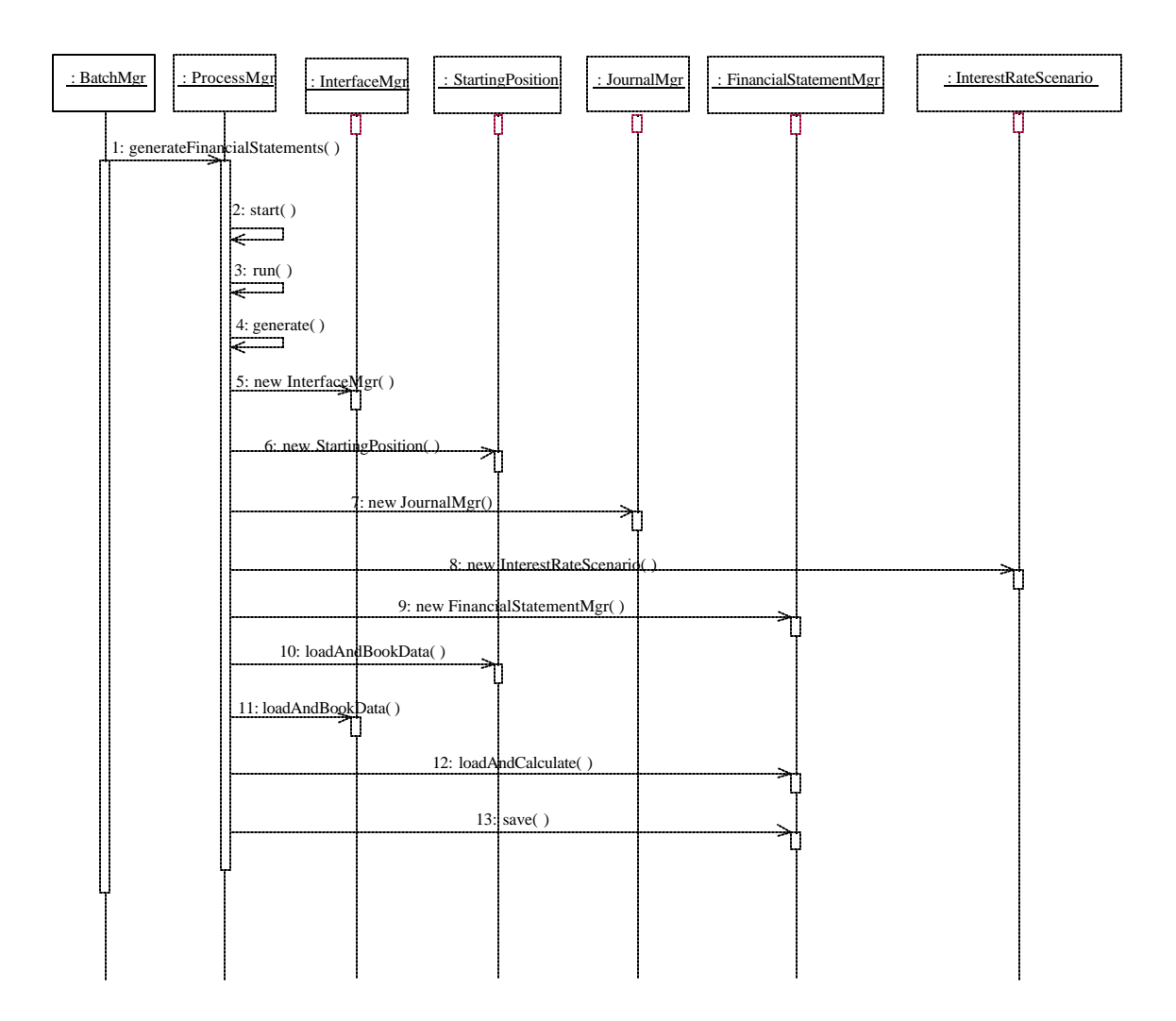

#### **Figure 3-6: Financial Statement Generation Sequence Diagram**

Figure 3-6 illustrates the process flow for the creation of the financial statement.

- 2~4: start() is a virtual function inherited from the Thread class. Separate threads are created for generating financial statements and printing reports.
- 5~9: Necessary manager objects are created.
- 10: Data is loaded and booked from the starting position.
- 11-12: CashFlows are booked.
- 13-14: Financial Statements are calculated and saved.

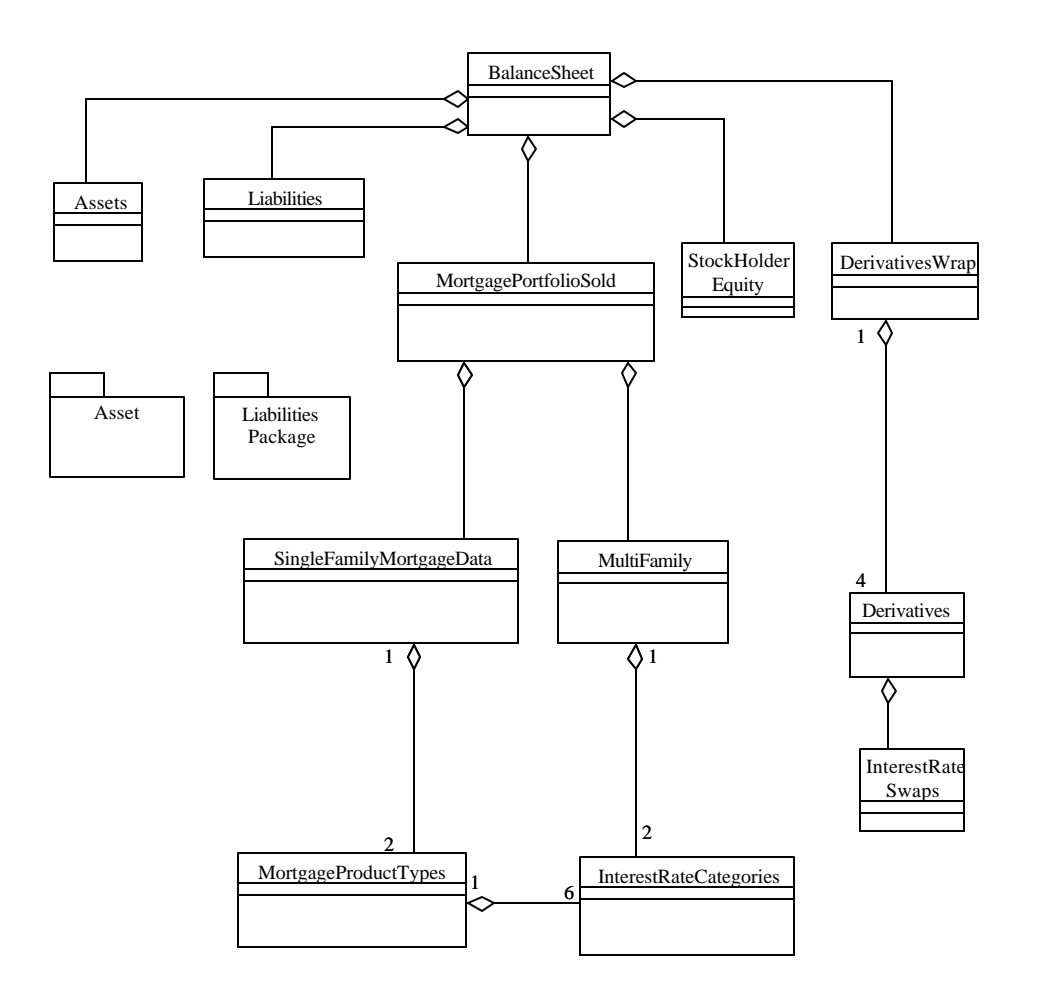

**Figure 3-7: Balance Sheet Class Diagram**

BalanceSheet class calculates and saves the balance sheet for the Periodic Financia l Statement.

The BalanceSheet class has an aggregate relationship with the classes above. An aggregate relationship depicts a whole to part relationship. For example, MortgagePortfolioSold, Liabilities, StockHolderEquity, Assets, and DerivativesWrap classes are part of the BalanceSheet class.

The BalanceSheet class also utilizes classes from the Common Components package.

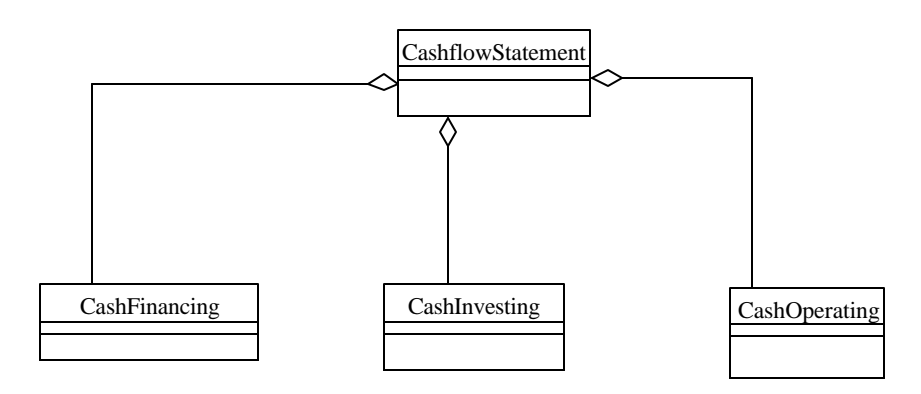

#### **Figure 3-8: Cashflow Statement**

The CashflowStatement class has an aggregate relationship with the following classes: CashFinancing, CashInvesting, and CashOperating classes.

CashflowStatement class calculates and saves the cash flow statement for the Periodic Fiancial Statement.

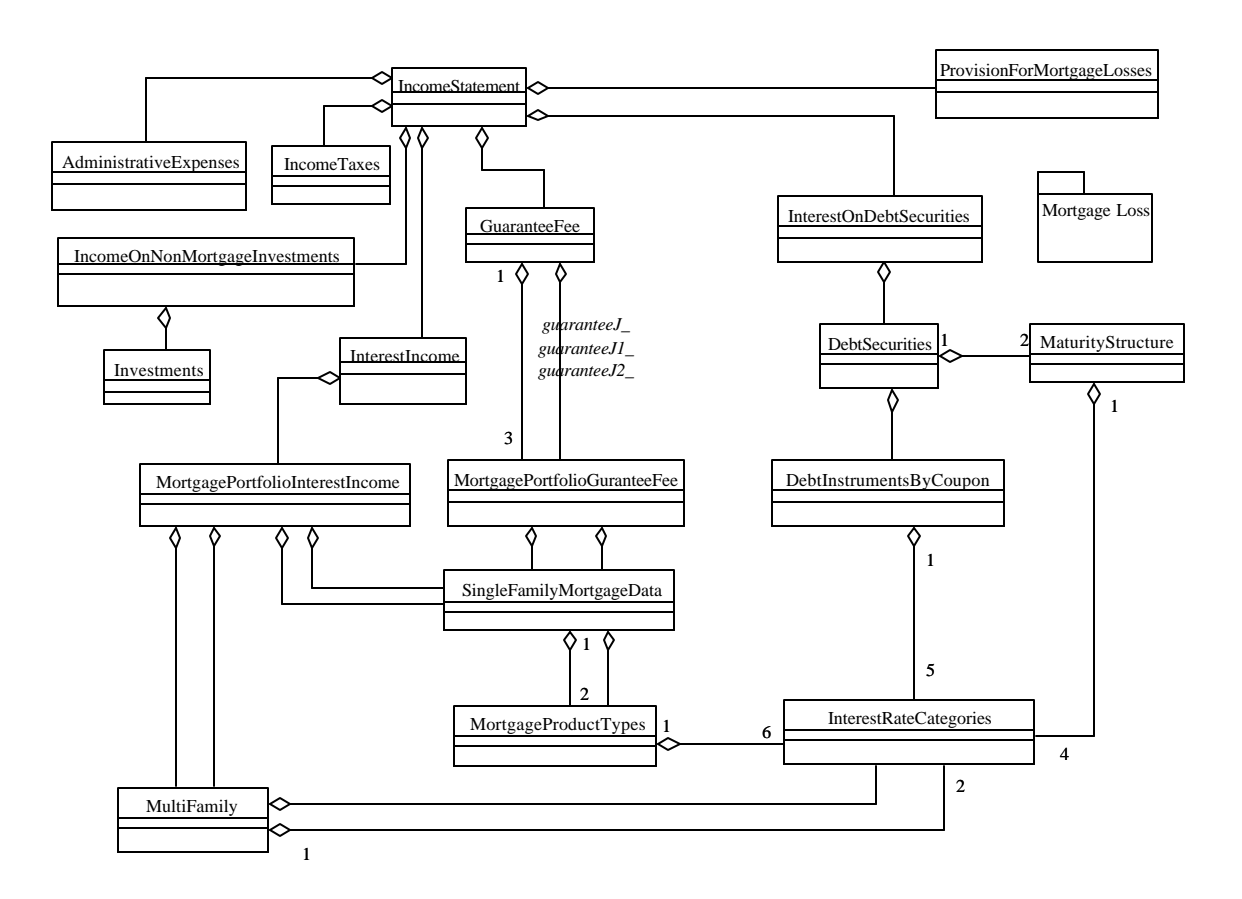

**Figure 3-9: Income Statement**

The IncomeStatement class calculates and saves the Income Statement for the Periodic Financial Statement.

The following classes have aggregate relationships with the IncomeStatement class: IncomeTaxes, MortgagePortfolioInterestIncome, IncomeOnNonMortgageInvestment, Dividends, ProvisionForMortgageLosses, AdministrativeExpenses, GuaranteeFee, InterestIncome, and

InterestOnDebtSecurities. Many of these private members utilize classes from the Common Components package, specifically: InterestOnDebtSecurities, Investments, MortgagePortfolioInterestIncome, MortgagePortfolioGuaranteeFee, and DebtSecurities.

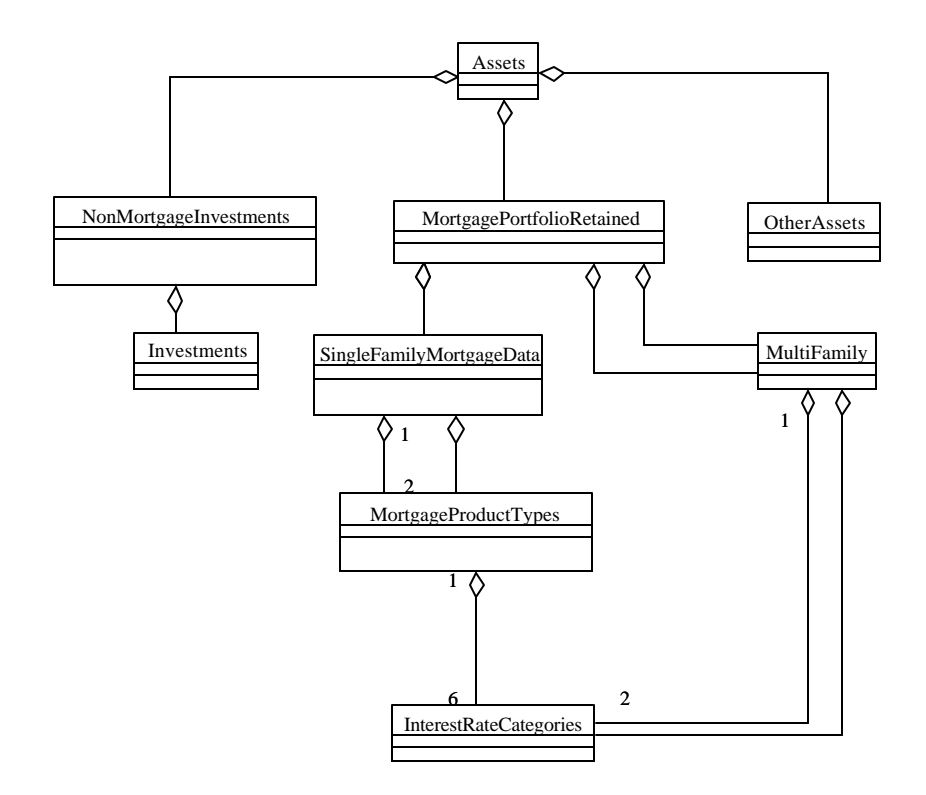

#### **Figure 3-10: Assets Class Diagram**

Assets is a container class for the asset information on the Balance Sheet as specified in the Financial Statement Document.

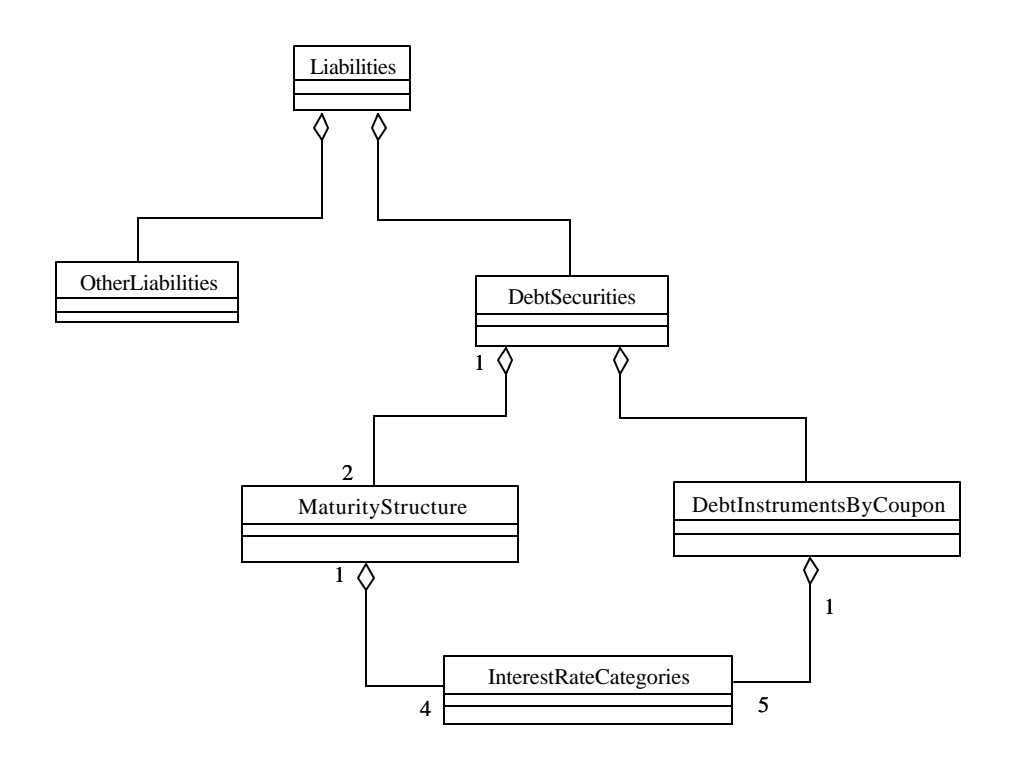

**Figure 3-11: Liabilities Class Diagram**

Liabilities is a container class for the liability information on the Balance Sheet as specified in the Financial Statement Document.

The Liabilities class has an aggregate relationship with OtherLiabilities, and it utilizes DebtSecurities from the Common Components package. The DebtSecuirties class utilizes MaturityStructure and DebtInstrumentsByCoupon, both of which are from the Common Components package.

### **4. APPLICATION BUILD AND DEPLOYMENT**

The application build and deployment process consists of specific component and sub-component Makefiles, a master Makefile, the Common.mak file, the rbc\_build.bash script, the rbc\_install.bash script, and the rbc\_install.bash script.

The Common.mak file contains installation specific library and include file locations. This file is included by all of the component make files.

### **4.1 The "rbc\_build.bash" Script**

The rbc build.bash script is a compilation and build script which executes the appropriate RBCSIM application component Makefile. In order to execute the build, \$RBC\_HOME must be set and Common.mak in rbc.common/build must be configured (reference section 4.2.1, Step 3 of *The Risk-Based Capital Simulation Application Installation Manual*).

#### **4.1.1 The "rbc\_build.bash" Synopsis**

rbc\_build.bash

[-target *target\_name* (default=parallel)] : Target to Build [-help] : displays usage

where target\_name is one of the following:

*params, common, dbmgr, ir\_pv, mrs, nmi, whole\_loan, rdm\_Common, rdm\_FS, rdm\_FI, rdm\_Journal, rdm\_SQR, rdm\_decision, rdm\_GUI, rdm, clean, all, parallel*

**Note:** If no parameters are entered rbc\_build.bash will compile all modules with the parallel option.

#### **4.1.2 The "rbc\_build.bash Options**

The script file supports the following options:

- -help Prints a usage statement.
- 

-target The following *Makefiles* / *Targets* will be executed when the specified target is

provided:

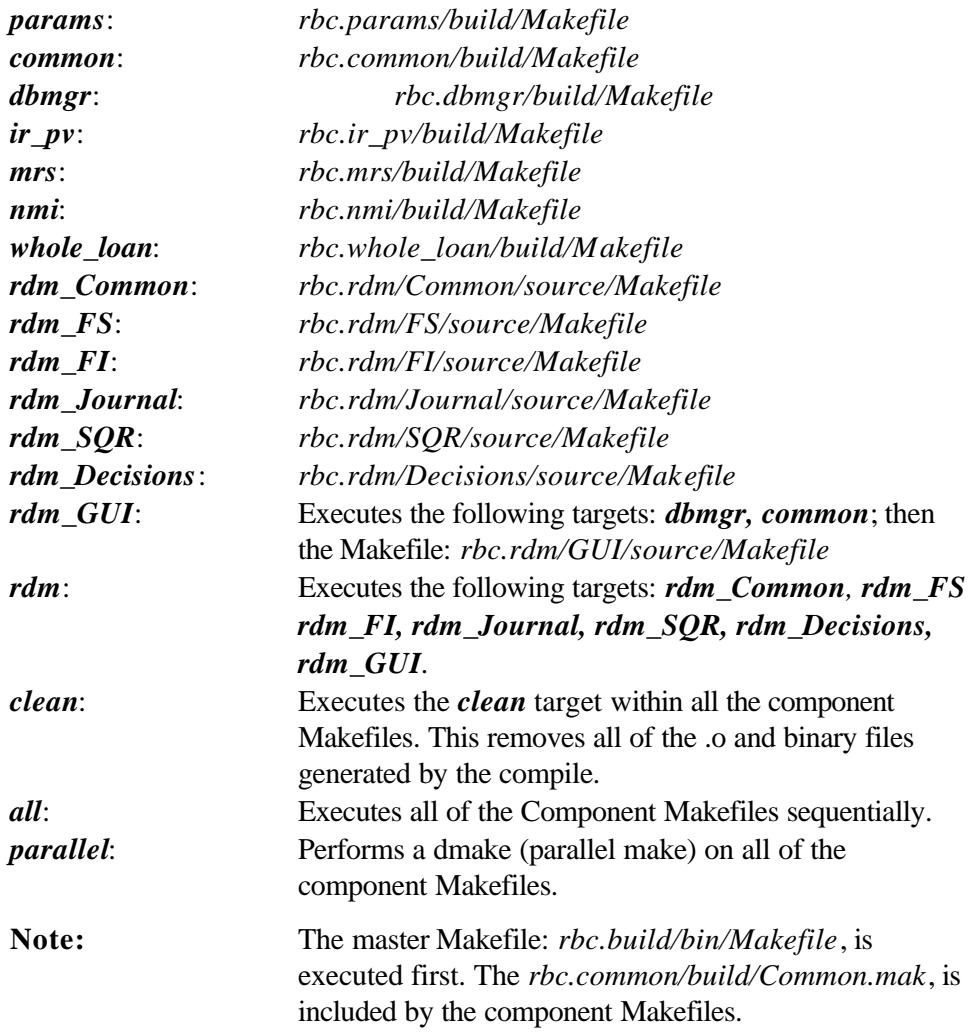

#### **4.1.3 The "rbc\_build.bash" Examples**

- rbc\_build.bash
	- o Perform parallel build on all targets.
- rbc\_build.bash –target clean
	- o Cleans all targets
- rbc\_build.bash –target whole\_loan
	- o Perform build on the Whole Loan module
- rbc build.bash –target rdm
	- o Builds all RDM targets

### **4.2 The "rbc\_install.bash" Script.**

The rbc\_install.bash script is the RBCSIM build and install driver script. This script can build the RBCSIM application by executing the rbc\_build.bash script, copy binaries and/or source files to different locations, updates configuration files, and create a compressed file containing the entire RBCSIM content.

#### **4.2.1 The "rbc\_install.bash" Synopsis**

rbc\_install.bash

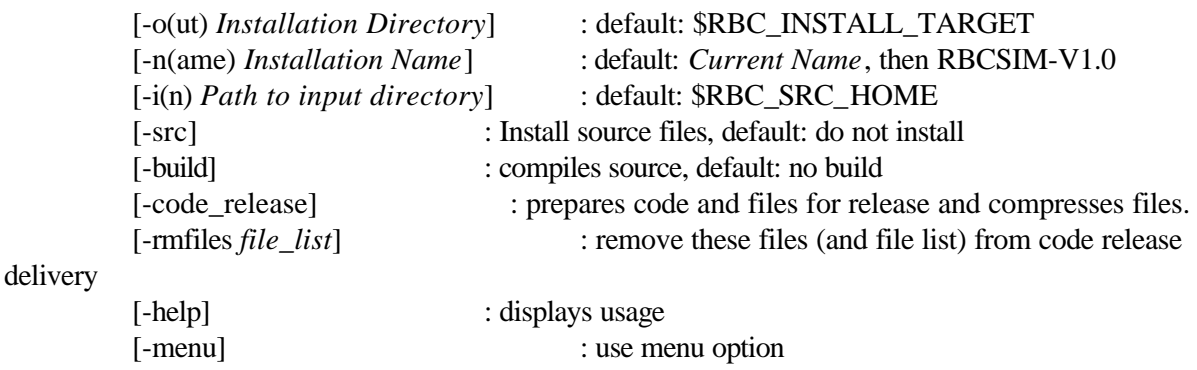

**Note:** If no parameters are entered, the install script will copy the binaries from within the source directories to \$RBC\_HOME/bin. The \$RBC\_HOME environment variable must be set in order to perform a no-parameter execution.

#### **4.2.2 The "rbc\_install.bash" Options**

The script file supports the following options:

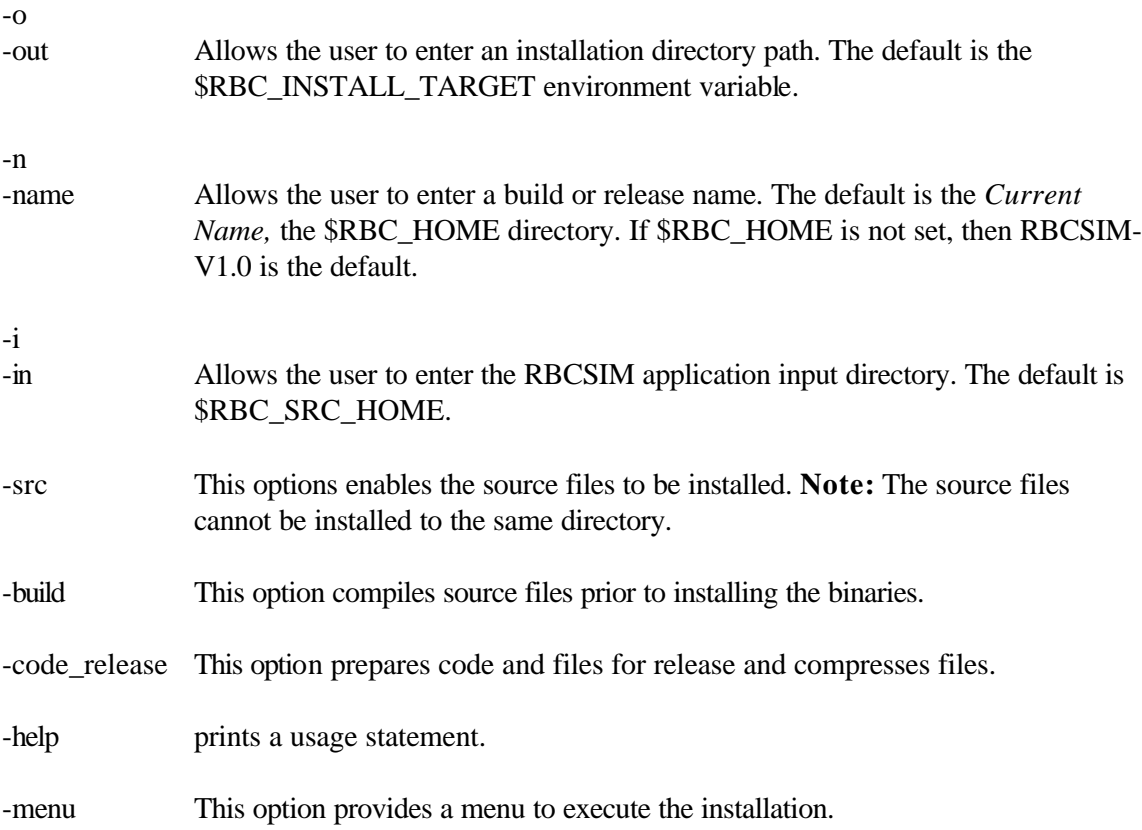

#### **4.2.3 The "rbc\_install.bash" Examples**

- rbc\_install.bash
	- o copies binary files from the rbc/*component*/bin directories to the RBC\_HOME/bin directory.
- rbc\_install.bash –build
	- o performs: rbc\_build.bash –target clean
	- o rbc\_build.bash *(build all in parallel)*
	- o copies binary files from the rbc/*component*/bin directories to the RBC\_HOME/bin directory.
- rbc\_install.bash –build –o /usr/apps –n RBCSIM-V1.1
	- o Performs all of the steps from the previous example.
	- o Creates the RBCSIM directory structure at /usr/apps/RBCSIM-V1.1
- o Copies binaries into /usr/apps/RBCSIM-V1.1/bin
- o Updates configuration files and places them into /usr/apps/RBCSIM-V1.1/config.
- o *Note: By dotting the rbcenv.bash or sourcing rbcenv.csh file (depending on the users shell), the users can now use the newly installed RBCSIM application.*

## **5. APPLICATION EXECUTION**

The RBCSIM application execution is the run process using the RBCSIM binaries, run-time scenarios, the database, and data sets which have already been loaded and installed. It is assumed that all the steps described in sections 4.2.1, 4.2.2, 4.2.3 and 4.2.4 of *The Risk-Based Capital Simulation Application Installation Manual,* have been executed prior to this step. For details on run-time scenario configuration, reference section 3.2 of *The Risk-Based Capital Simulation Application User Manual.*

### **5.1 The "rbc\_execute.bash" Script**

The "rbc\_execute.bash" file is a BASH script for running the model.

In the first synopsis form, the script will execute the model binaries using the parameter configuration file provided on the command-line and the "environment.config" file in the location specified by the \$FSM\_HOME environment variable or in \$RBC\_HOME/config directory if \$FSM\_HOME is not defined. The user can specify a different path for the "environment.config" using the '-c' flag. When using this flag, the full pathname, to include "environment.config" must be specified. The configuration file, provided on the command-line, must provide the fill path information for the file also.

The default list of modules is the following:

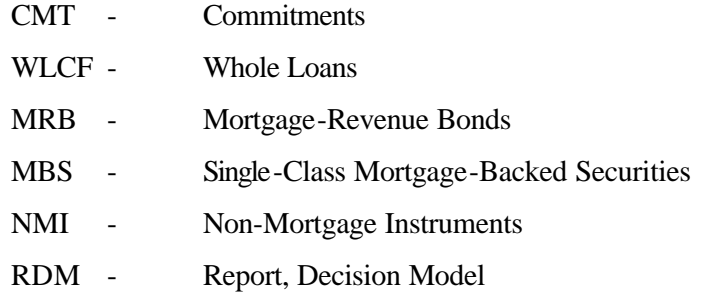

The user can specify which modules to run using the '-r' flag. The list of additional modules that can be run is the following:

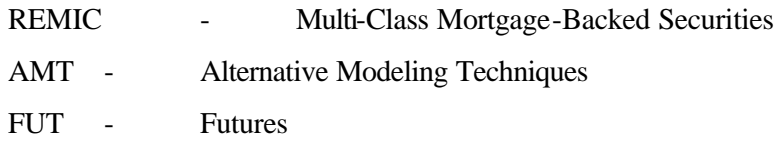

*Note: data for the above three modules are not provided with the stylized data set.*

When providing a list of modules to run, they should be pipe, '|', delimited with no spaces. For example:

rbc-execute.bash –r WLCF|MRB|FUT|RDM …

will only run the Whole Loan, Mortgage-Revenue Bonds, Futures and RDM modules. The user can also enter a value of "ALL" when specifying the module list. This option will run all the modules.

The script will run the stylized up-rate scenario if a Run-Set is not provided on the command line. Finally, the script assumes the user's database login and UNIX login are the same. The '-u' switch can be used to specify the database login name when the user's database and UNIX login names are different.

The second synopsis form will print the script's usage statement to the console.

The third synopsis form will print a list of available Run-Sets to the console.

#### **5.1.1 The "rbc\_execute.bash" Synopsis**

rbc\_execute.bash [-r *modules*] [-c *environment-config*] [-u *username*] config-file [runset]

rbc\_execute.bash –h

rbc\_execute.bash -l

#### **5.1.2 The "rbc\_execute.bash" Options**

The script file supports the following options.

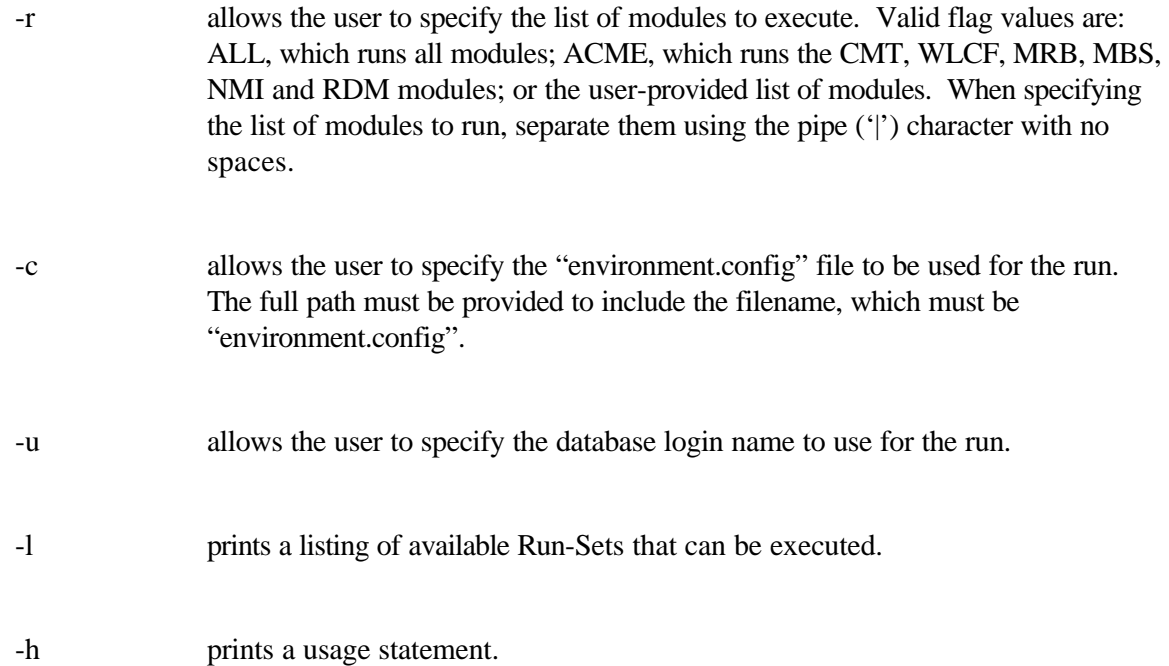

### **6. OUTPUT RESULTS**

### **6.1 Cashflow Files**

For details on the Cashflow files, reference Section 4.1 of *The Risk-Based Capital Simulation Application User Manual.*

### **6.2 Logs**

For details on the Log files, reference Section 4.4 of *The Risk-Based Capital Simulation Application User Manual*.

### **6.3 Database Updates**

The following tables will be populated with the financial statements and capital requirement reports generated by the RDM:

- administrative\_expenses
- assets
- balance\_sheet
- capital\_statement
- capital\_statement\_static
- cashflow\_financing
- cashflow\_investing
- cashflow\_operating
- cashflow statement
- checked\_reports
- credit\_and\_loan
- debt\_instruments
- debt securities
- derivatives
- dividends
- earning\_ratios
- financial\_statement
- income\_on\_non\_mortgage\_invest
- income statement
- income\_tax\_rate
- income\_taxes
- interest\_on\_debt\_securities
- interest\_rate\_swaps
- investments
- liabilities
- loss\_portfolio
- maturity\_structure
- mortgage\_portfolio\_gurante\_fee
- mortgage\_portfolio\_int\_income
- mortgate\_portfolio\_retained
- mortgage\_portfolio\_sold
- mortgage\_product\_types
- multi\_family
- non\_mortgage\_investments
- other\_assets
- other\_liabilities
- other\_ratios
- periodic\_financial\_statement
- provision\_for\_mortgage\_losses
- run\_profile
- single\_family
- stock\_holder\_equity
- yields\_and\_costs